**YP-U4** 

# MP3-плеер Руководство пользователя

### представьте возможности

Благодарим Вас за приобретение этого продукта компании Samsung. Для получения более полного обслуживания<br>продукта зарегистрируйте его на сайте www.samsung.com/global/register

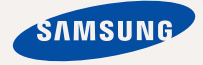

# основные особенности вашего нового MP3-плеера

Привлекательный внешний вид. Надежность. Много интересных функций. В вашем новом МР3-плеере есть все это, и даже больше. Плеер компактен и не займет много места в кармане; благодаря используемым передовым технологиям плеер обеспечивает получение высококачественного звучания. Вам понравится новый МРЗ-плеер и во время занятий спортом, и во время загрузки любимой музыки, и во время прослушивания FM-радио. Воспользовавшись плеером один раз, вы больше просто не сможете жить без него.

#### ДРУЖЕСТВЕННЫЙ ИНТЕРФЕЙС **ПОЛЬЗОВАТЕЛЯ**

MP3-плеер оснащен USB-интерфейсом, обеспечивающим без использования USBкабеля быструю передачу данных и удобную зарядку батареи питания.

#### **ǴǸ3-ǷdzǭǭǸ – ǹǪǶǩǶǬǨ ǪȃǩǶǸǨ** любимой музыки!

Можно создавать списки воспроизведения любимых композиций.

#### СОВМЕСТИМОСТЬ С РАЗЛИЧНЫМИ МОРМАТАМИ ФАЙЛОВ

На ланном плеере можно воспроизволить не только файлы МР3. Он поддерживает файлы форматов MP3, WMA и Ogg.

#### НАВИГАЦИЯ В ОДНО КАСАНИЕ!

Работа с меню обеспечивается простым нажатием кнопок сенсорной панели

#### ВРЕМЯ ВОСПРОИЗВЕДЕНИЯ УВЕЛИЧИЛОСЬ. **Ǩ ǪǸǭǴȇ ǯǨǫǸǻǯDzǰ ǻǴǭǵȄȀǰdzǶǹȄ!**

Время воспроизведения с полностью заряженной батареей питания достигает 16 uacor

Время загрузки уменьшилось. Благодаря возможностям интерфейса USB 2.0 обмен ланными на данном плеере происходит соваздо быстрее, чем у моделей с интерфейсом USB 1.1.

#### **АКУСТИЧЕСКОЕ ЧУДО**

Ваш новый MP3-плеер оснашен технологией DNSe™ (Digital Natural Sound engine) – уникальной патентованной технологией улицистин системистин системистин системистин системистин при качественное звучание и незабываемые впечатления от прослушанного.

#### **ǼǻǵDzǾǰǶǵǨdzȄǵǶǹǺȄ, ǶǩdzǭǿǭǵǵǨȇ Ǫ HORVIO MODMV**

У плеера не только отличный внешний вид. он также невероятно удобен в обрашении и использовании

# информация по безопасной эксплуатации

Значки и обозначения, используемые в данном руководстве.

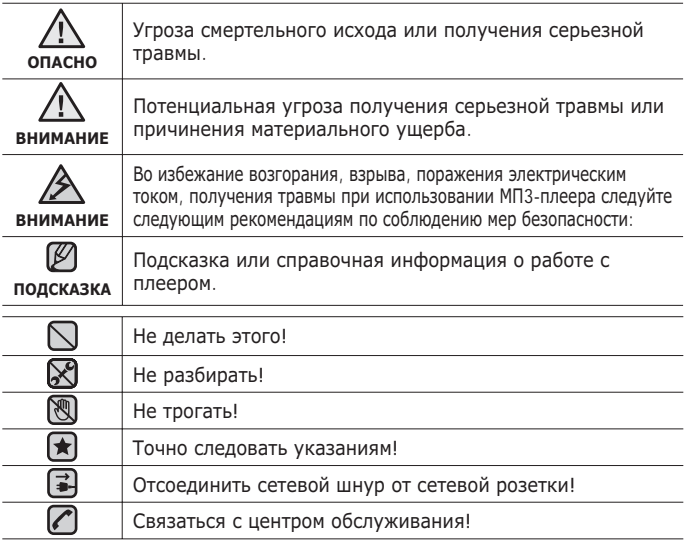

Данные предупреждающие знаки и сообщения предназначены для предотвращения получения вами или другими лицами травмы. Следуйте им в точности. После прочтения данного раздела сохраните данное

Руководство на будущее.

# информация по безопасной эксплуатации

В данном Руководстве описывается работа с вашим новым МРЗплеером. Внимательно прочтите его во избежание повреждения плеера и получения вами травм.

С особым вниманием отнеситесь к следующим предупреждениям.

# О ЛИЧНОЙ БЕЗОПАСНОСТИ

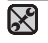

- Не пытайтесь самостоятельно разбирать, ремонтировать или вносить какие-либо изменения в данное изделие.
- Не допускайте попадания влаги на изделие, не роняйте его в воду.

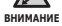

- При попалании влаги на излелие не включайте питание во избежание поражения электрическим током. Для решения проблемы свяжитесь с **ближайшим центром обслуживания Samsung.**
- Не используйте устройство во время грозы. В противном случае это МОЖЕТ ПРИВЕСТИ К ВОЗНИКНОВЕНИЮ НЕИСПРАВНОСТИ ИЛИ ПОРАЖЕНИЮ электрическим током

**RHUMAHUE** 

■ Не пользуйтесь наушниками, управляя велосипедом, автомобилем или МОТОЦИКЛОМ.

Использование наушников в таких ситуациях может стать причиной несчастного случая/аварии, а в некоторых странах это запрещено законом. Использование наушников во время прогулки или бега, в частности, при пересечении пешеходного перехода, может стать причиной несчастного случая/аварии.

- В целях безопасности следите, чтобы во время занятий спортом или прогулки шнур от наушников не намотался на руку и не зацепился за окружающие предметы.
- Будьте осторожны при работе с плеером, когда выдвинут из корпуса USB-штекер. Острые края штекера могут стать причиной травмы.

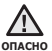

■ Не оставляйте изделие в сырых, запыленных либо загрязненных КОПОТЬЮ МЕСТАХ, ЭТО МОЖЕТ ПРИВЕСТИ К ВОЗГОРАНИЮ ИЛИ ПОРАЖЕНИЮ электрическим током.

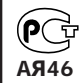

Настоящий продукт маркирован энаком соответствия на основании сертификата соответствия, выданного органом по сертфикации-Ростест-Москва

# **О ЛИЧНОЙ БЕЗОПАСНОСТИ**

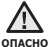

■ Использование вставных наушников или головных телефонов в течение ПООДОЛЖИТЕЛЬНОГО ВОЕМЕНИ МОЖЕТ ПОИВЕСТИ К СИЛЬНОМУ УХУДШЕНИЮ СЛУХА. Прослушивание музыки в течение продолжительного времени при уровне громкости  $85$  дБ может привести к ухудшению слуха. Чем больше уровень громкости. тем сильнее может быть поврежден ваш слух (уровень громкости при обычном разговоре составляет 50-60 дБ, уровень громкости дорожного шума – около 80 дБ). Мы настоятельно рекомендуем выбирать средний уровень громкости (порядка 2/3 максимального или менее).

■ Если вы слышите звон в ушах, уменьшите громкость или прекратите пользоваться вставными наушниками или головными телефонами.

# **БЕЗОПАСНАЯ РАБОТА С МРЗ-ПЛЕЕРОМ**

■ Не подвергайте плеер воздействию температур выше 35°C (95°F), например, в сауне или в припаркованном автомобиле.

- Не роняйте плеер.
- Не кладите тяжелые предметы на корпус плеера.
- Не допускайте попадания пыли или более крупных посторонних частиц ВНУТОЬ ИЗЛАЛИЯ
- Не подвергайте изделие воздействию магнитного поля.

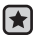

■ Не забудьте создать резервные копии всех важных данных. Корпорация Samsung не несет ответственности за утрату данных.

■ Используйте только дополнительные принадлежности, поставляемые корпорацией Samsung, или изделия, на использование которых имеется ее согласие.

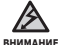

▪ Не допускайте попадания брызг воды на изделие. Не используйте для чистки изделия такие химические вешества, как бензол или другие растворители, так как это может стать причиной возгорания, поражения электрическим током или порчи корпуса изделия.

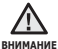

■ Невыполнение данных инструкций может привести к травме или выходу плеера из строя.

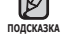

■ Распечатайте данное Руководство пользователя на цветном принтере, выбрав настройку печати "По размеру страницы".

# <u>содержание</u>

### **ОБШИЕ СВЕДЕНИЯ**

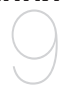

- **9 В** Комплект поставки<br>10 Ваш МРЗ-плеер
- **10 Ваш МР3-плеер**<br>13 **Информация** на
- 13 **Информация на дисплее**<br>14 **Сенсорные кнопки**
- 14 **Сенсорные кнопки**<br>15 Зарялка аккумулят
- 15 **3 Зарядка аккумуляторной батареи**<br>16 и Ухол за батареей питания
- **16** Уход за батареей питания<br>16 Включение/выключение
- **16 Включение/выключение питания**<br>17 Воспроизведение
- **17 Воспроизведение**<br>17 **Регулировка** звук
- **17 Регулировка звука**<br>18 Блокировка кнопок
- **18 Блокировка кнопок**<br>18 Поиск файлов при п
- **Поиск файлов при помощи функции "ǷȘȖșȔȖȚȘ ȜȈȑȓȖȊ"**
- 19 Удаление файлов с помощью **"ǷȘȖșȔȖȚȘ ȜȈȑȓȖȊ"**
- **20 Настройки и предпочтения**<br>20 Иастройки стиля меню
- 20 Настройки стиля меню<br>23 Настройки ЕМ-радио
- 23 Настройки FM-радио<br>27 Настройки звука
- 27 Настройки звука<br>28 иестройки диспл
- 28 Настройки дисплея<br>29 Вастройки языка
- 29 Настройки языка<br>31 Настройка даты/
- 31 Настройка даты/времени<br>32 Настройки системы
- 32 Настройки системы<br>**34 Перезагрузка систе**
- **Перезагрузка системы**

### **SAMSUNG MEDIA STUDIO**

35

- **35 Системные требования ПК**<br>36 Установка Samsung Media
- **36 Установка Samsung Media Studio**<br>37 Передача файлов в плеер с
- **Передача файлов в плеер с ȗȖȔȖȡȤȦ Samsung Media Studio**
- **40 ǰșȗȖȓȤȏȖȊȈȕȐȍ Ȋ ȒȈȟȍșȚȊȍ șȢȍȔȕȖȋȖ** диска
- **41 ǶȚȒȓȦȟȍȕȐȍ ȖȚ ǷDz**

# <u>содержание</u>

#### ПРОСЛУШИВАНИЕ **MV3HIKW**

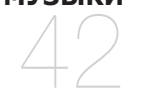

- 42 **Прослушивание по категории**<br>43 Возврат к экрану воспроизвед
	- **Возврат к экрану воспроизведения** тек**ушей композиции**
- **44** Пауза<br>44 Поиск
- 44 Поиск внутри дорожки<br>44 Rocupous Repeated C Hau
- Воспроизведение с начала текущей **ЛОРОЖКИ**
- **44 ǪȖșȗȘȖȐȏȊȍȌȍȕȐȍ ȗȘȍȌȣȌțȡȍȋȖ Т**река
- **44 Воспроизведение следующего трека**<br>45 Создание списка воспроизведения с
- **45 ǹȖȏȌȈȕȐȍ șȗȐșȒȈ ȊȖșȗȘȖȐȏȊȍȌȍȕȐȧ ș ȗȖȔȖȡȤȦ Samsung Media Studio**
	- 45 Создание плейлиста
	- 46 Добавление музыкальных файлов в созланный плейлист
- 47 Передача плейлиста на проигрыватель с помощью Media **Studio**
- **48 ǹȖȏȌȈȕȐȍ șȗȐșȒȈ ȊȖșȗȘȖȐȏȊȍȌȍȕȐȧ НА САМОМ МРЗ-ПЛЕЕРЕ**
- **49 Воспроизведение списка**<br>50 Улаление файла из плейл
- 50 **Удаление файла из плейлиста**<br>50 Улаление всех файлов из плей
- **50 Удаление всех файлов из плейлиста**<br>51 Кнопка пользовательских функций
- **51 DzȕȖȗȒȈ ȗȖȓȤȏȖȊȈȚȍȓȤșȒȐȝ ȜțȕȒȞȐȑ**
- Назначение функций, Определяемых Пользователем

# <u>содержание</u>

### НЕ ТОЛЬКО МУЗЫКА

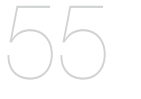

## **55 Прослушивание FM-радиостанций**<br>55 Использование временного

- Использование временного
- выключения звука
- 56 ПОИСК FM-радиостанций<br>57 Переключение в режим г
- 57 Переключение в режим предустановок<br>57 Переключение в режим ручной
	- Переключение в режим ручной
	- настройки на радиостанции
- 57 Запоминание радиостанций в качестве предустановленных
- 58 Прослушивание предустановленных радиостанций
- 58 Удаление предустановленных радиостанций
- 59 Запись трансляций FM-радио<br>59 Остановка записи
- 59 Остановка записи<br>60 использование по
- **60 Использование потоков данных**<br>64 Запись звука
- **64 Запись звука**<br>64 Запись голок
- 64 Запись голоса<br>65 Остановка заг
	- Остановка записи
- **66 Основные неисправности и их үстранение**

**OCHORHHIE** НЕИСПРАВНОСТИ И ИХ **VCTPAHFHUF** 

# —<br>ПРИЛОЖЕНИЕ 69

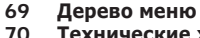

- **Технические характеристики**
- **71 Лицензия**

# общие сведения

## **КОМПЛЕКТ ПОСТАВКИ**

В комплект поставки МРЗ-плеера входят следующие дополнительные принадлежности. В случае отсутствия какого-либо приспособления обращайтесь в центр обслуживания Samsung.

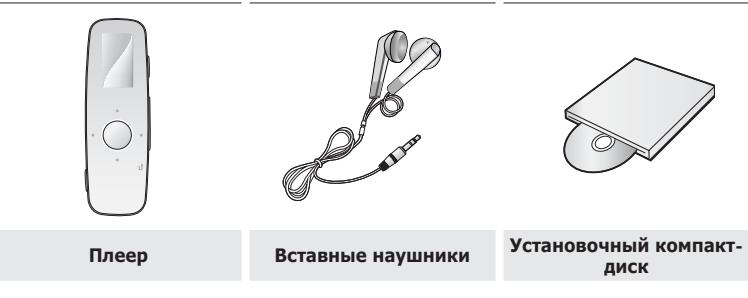

Дополнительные приспособления из комплекта поставки могут отличаться от показанных на рисунке.

### ВАШ МР3-ПЛЕЕР

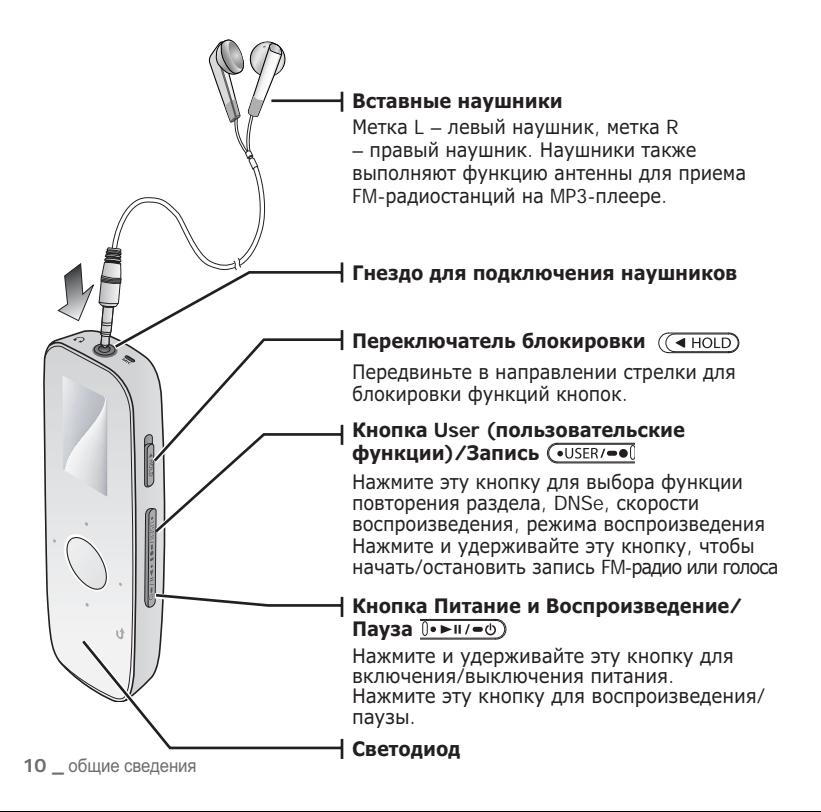

## ВАШ МРЗ-ПЛЕЕР (продолжение)

Эти кнопки являются сенсорными.

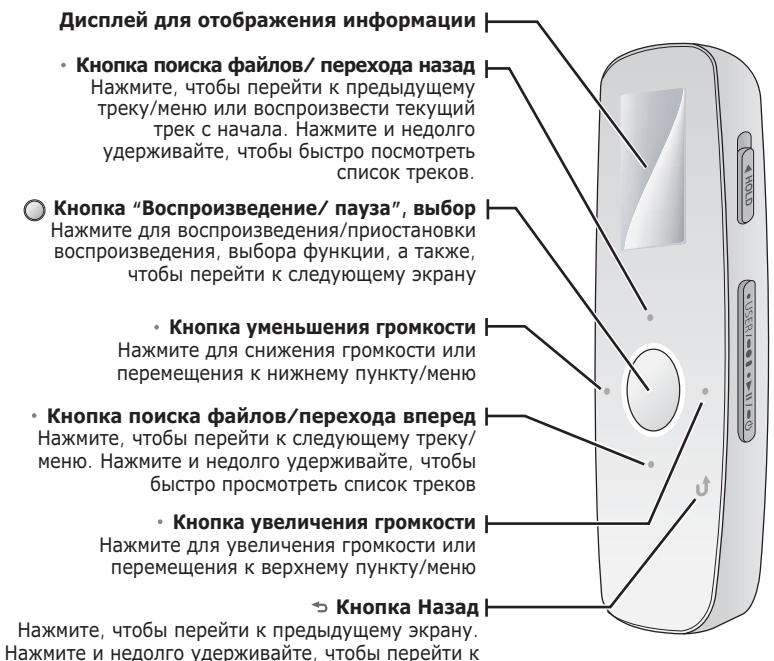

экрану основного меню

### ВАШ МРЗ-ПЛЕЕР (продолжение)

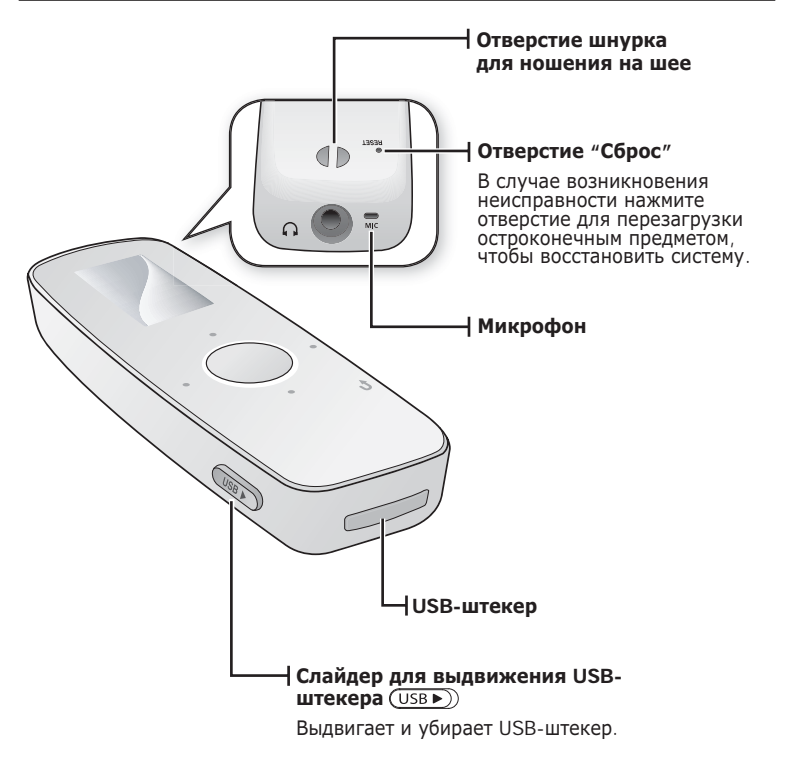

## ИНФОРМАЦИЯ НА ДИСПЛЕЕ

#### **ǴțȏȣȒȈ**

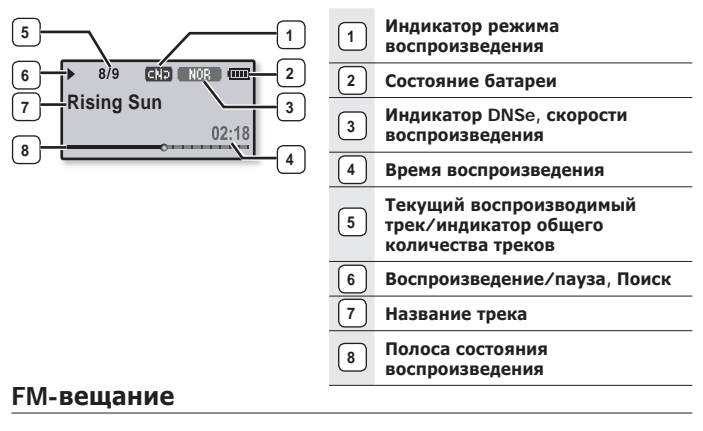

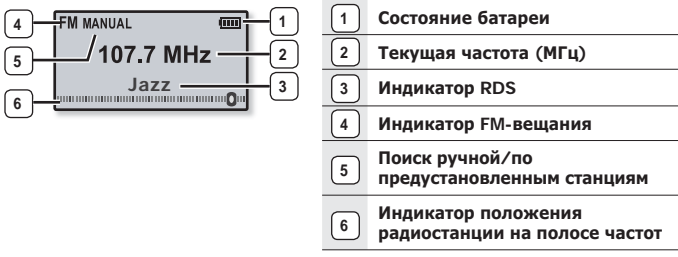

Показанная на рисунках информация на дисплее приводится только для справки. В подсказка действительности она может отличаться от показанной. ۹

### СЕНСОРНЫЕ КНОПКИ

Нажимайте на сенсорную кнопку кончиком пальца.

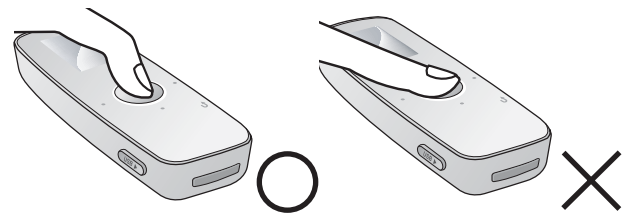

- Чтобы не повредить сенсорную кнопку, не используйте никаких посторонних подсказка предметов, нажимайте на нее только пальцами.
	- Не нажимайте на сенсорную кнопку грязными пальцами.
	- Не нажимайте на сенсорную кнопку в перчатках.
	- Сенсорная кнопка может не работать при нажатии ногтем или другими предметами, например шариковой ручкой.

# **ЗАРЯДКА АККУМУЛЯТОРНОЙ БАТАРЕИ**

Зарядите батарею перед первым использованием плеера, а также если не пользовались им долгое время.

Батарея вашего mp3-плеера полностью заряжается за 4 часа, хотя полное время зарядки может отличаться в соответствии с конфигурацией вашего ПК.

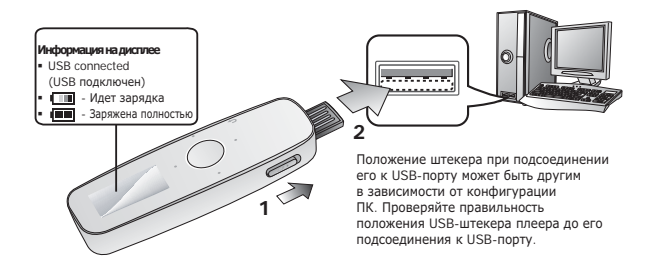

- 1. Сдвиньте слайдер (USB >)
	- USB-штекер выдвинут из плеера.
- **2.** Подсоедините USB-штекер к USB-порту (<del>⋅ ₹⋅</del>) ПК, как показано на рисунке.

# УХОД ЗА БАТАРЕЕЙ ПИТАНИЯ

Следуйте этим простым инструкциям по уходу и хранению проигрывателя, чтобы батарея дольше сохраняла заряд.

- Заряжайте батарею при температуре окружающей среды 5°С~35°С  $(40°F~95°F)$ .
- Не заряжайте батарею слишком долго (более 12 часов). Слишком сильная зарядка или разрядка батареи может привести к уменьшению срока ее службы.
- Аккумуляторная батарея имеет ограниченный срок службы и ее емкость постепенно уменьшается

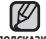

- Если зарядка плеера производится с помощью переносного компьютера,
- <sub>подсказка убедитесь, что батарея компьютера полностью заряжена/ он подключен к</sub> внешнему источнику питания.

### ВКЛЮЧЕНИЕ / ВЫКЛЮЧЕНИЕ ПИТАНИЯ

#### Включение плеера

Нажмите и удерживайте кнопку  $\lceil \overline{0} \cdot \blacktriangleright$  [1/ $\equiv \textcircled{1}$ ]

• Плеер включается.

#### Выключение плеера

Нажмите и удерживайте кнопку ГО•► 11/-©)1

• Плеер выключается.

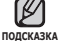

■ МРЗ-плеер выключается автоматически, если в режиме паузы в течение заданного времени не была нажата ни одна кнопка плеера. По умолчанию для автовыключения плеера (меню <Auto Power Off>) выбрана 1 мин. но время автовыключения можно изменить. Дополнительная информация приведена на șȚȘ. 33.

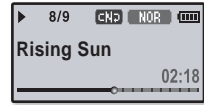

## ВОСПРОИЗВЕДЕНИЕ

Музыкальные файлы можно загрузить на MP3-плеер с помощью программы Samsung Media Studio.

ǬȖȗȖȓȕȐȚȍȓȤȕȈȧ ȐȕȜȖȘȔȈȞȐȧ Ȗ ȗȘȖȋȘȈȔȔȍ Media Studio ȗȘȐȊȍȌȍȕȈ ȕȈ șȚȘ. 37.

- **1.** Нажмите и улерживайте кнопку Г **₹** 1 лля перехола к экрану основного меню.
- **2.** Нажмите кнопку ГВлево, вправо ], чтобы выбрать **<Music> (ǴțȏȣȒȈ)**, Ȑ ȕȈȎȔȐȚȍ ȒȕȖȗȒț **[ ].**
	- Появится список музыкальных композиций <Music> (Музыка).
- **3.** Используйте кнопку [Вверх, вниз] и [◯], чтобы выбрать необходимый музыкальный файл.
- **4.** Прикоснитесь к кнопке [ ◯ ] для воспроизведения выбранного музыкального файла.
	- Начнется воспроизведение музыкального файла.
- 
- Нажмите [ ⇔ ] чтобы перейти к предыдущему экрану.
- <sub>подсказка</sub>∎ Нажмите и удерживайте кнопку [ <del>্</del>ф ] для перехода к экрану основного меню.

### **РЕГУЛИРОВКА ЗВУКА**

#### ǵȈȎȔȐȚȍ **ȒȕȖȗȒț [ǪȊȍȘȝ, ȊȕȐȏ]**.

- Появляется значок регулятора громкости.
- Установить громкость звука можно на уровне от 00 до 30.
- Нажмите кнопку [Вверх], чтобы увеличить громкость, и кнопку [Вниз], чтобы уменьшить,

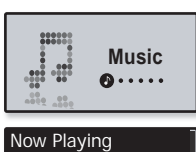

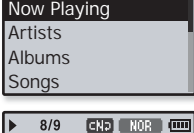

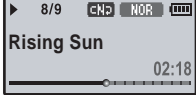

## **БЛОКИРОВКА КНОПОК**

С помощью функции блокировки можно отключить рабочие кнопки МРЗплеера, чтобы воспроизведение не прерывалось при их случайном нажатии.

- 1. Передвиньте **переключатель**  $\lceil$  (  $\left(\sqrt{4 \text{ HOLD}}\right)\rceil$  в направлении, указанном стрелкой, чтобы включить функцию блокировки.
- 2. Передвиньте **переключатель**  $\left[$   $\left( \frac{4 \text{ HOLD}}{2} \right) \right]$  в противоположном стрелке направлении, чтобы снять блокировку.

## ПОИСК ФАИЛОВ ПРИ ПОМОЩИ ФУНКЦИИ **"ǷǸǶǹǴǶǺǸ ǼǨDZdzǶǪ"**

Вы легко можете осуществлять поиск файлов с использованием функции "File **Browser"** (Просмотр файлов).

- **1.** Нажмите и нелолго улерживайте Г <sup>→</sup> 1. чтобы перейти к экрану основного меню.
- 2. Нажмите кнопку [Влево, вправо], чтобы выбрать <File Browser> (Просмотр файлов), и нажмите ȒȕȖȗȒț **[ ]**.
	- Появится список папок <File Browser> (Просмотр папок), который содержит следующие элементы: Music (Музыка), Playlists (Плейлисты), Datacasts (Потоки ланных) и Recorded Files (Записанные файлы).
- З. Для выбора необходимой папки нажмите кнопку **[ǪȊȍȘȝ, ȊȕȐȏ]**.
- **4.** Чтобы отобразить список файлов в выбранной папке, нажмите Г∩1.
	- Нажмите [ ⇔ ], чтобы перейти к предыдущему экрану.
- 5. Для выбора необходимого файла нажмите кнопку [Вверх, вниз].
- **6.** Нажмите **[** ∩1.
	- Начнется воспроизведение файла.

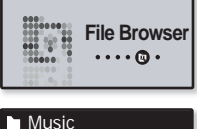

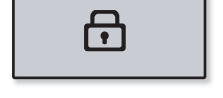

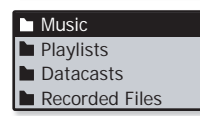

### УДАЛЕНИЕ ФАЙЛОВ С ПОМОЩЬЮ "ПРОСМОТР **ǼǨDZdzǶǪ"**

- **1.** Нажмите и недолго удерживайте Г → 1. чтобы перейти к экрану основного меню.
- **2.** Нажмите кнопку ГВлево, вправо ], чтобы выбрать <File Browser> (Просмотр файлов), и нажмите ȒȕȖȗȒț **[ ]**.
	- Появится список папок <File Browser> (Просмотр файлов).
- З. Для выбора необходимой папки нажмите кнопку **[ǪȊȍȘȝ, ȊȕȐȏ]**, Ȑ ȕȈȎȔȐȚȍ ȒȕȖȗȒț **[ ]**.
- **4.** Нажмите кнопку ГВверх, вниз], чтобы выбрать файл который необходимо удалить, и нажмите **кнопку [ ]**
- 5. Нажмите кнопку ГВверх, вниз 1. чтобы выбрать ПАПАМЕТО <Delete File> (Улалить файл), затем нажмите кнопк∨Г∩1.

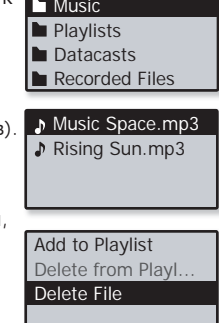

- Появится окно подтверждения.
- **6.** Нажмите кнопку **ГВлево, вправо**], чтобы выбрать <Yes> (Да), и нажмите ȒȕȖȗȒț **[ ]**.
	- Файл будет удален

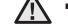

▪ Удаленные файлы невозможно восстановить.

**ВНИМАНИЕ** 

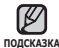

■ Воспроизводимый файл не будет удален.

# НАСТРОЙКИ И ПРЕДПОЧТЕНИЯ

Предварительные настройки МРЗ-плеера делаются на заводе-изготовителе, но ИХ МОЖНО ИЗМЕНИТЬ В СООТВЕТСТВИИ С ВАШИМИ ПРЕДПОЧТЕНИЯМИ.

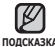

■ Нажмите [ <del>ூ</del> ], чтобы перейти к предыдущему экрану.

ǵȈȎȔȐȚȍ Ȑ țȌȍȘȎȐȊȈȑȚȍ ȒȕȖȗȒț [ ] Ȍȓȧ ȗȍȘȍȝȖȌȈ Ȓ ȥȒȘȈȕț ȖșȕȖȊȕȖȋȖ ȔȍȕȦ. **ǷǶǬǹDzǨǯDzǨ**

### Настройки музыки

Вы можете менять вид и шрифт меню, а также удалять фоновое изображение основного меню.

- **1.** Нажмите и удерживайте кнопку [ **→** ] для перехода к экрану основного меню.
- $2.$  Нажмите кнопку [Влево, вправо], выбрать параметр <Settings> **(Настройки)**, затем нажмите кнопку [∩]
	- Появится меню <Settings> (Настройки).
- 3. Нажмите кнопку ГВверх, вниз I, чтобы ȊȣȉȘȈȚȤ ȗȈȘȈȔȍȚȘ **<Music> (ǴțȏȣȒȈ)**, затем нажмите кнопку [∩].

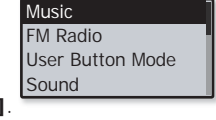

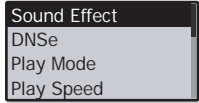

- Появится меню <Music> (Музыка).
- 4. Для настройки функций нажмите **кнопку [Вверх, вниз]** и  $[$ 
	- **Нажмите <b>кнопку [Вверх, вниз]**, чтобы переместиться вверх или вниз по текущему меню.
	- Нажмите [( )], чтобы перейти к следующему пункту/выбрать меню.

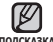

- Если открыто окно <Settings> (Настройки) и вы в течение определенного <sub>подсказка</sub> времени не нажимаете ни одной кнопки, несохраненные настройки будут потеряны, а проигрыватель вернется к предыдущему экрану
	- **ǿȚȖ ȚȈȒȖȍ DNSe?**

DNSe – это звуковой эффект, разработанный в корпорации Samsung для MP3-плееров. Это установит разные настройки звука для улучшения прослушивания конкретного типа музыки.

#### Выбор музыкальных настроек

**Sound Effect** (Звук Эффект): Можно установить режим "Улица", четкость и главный эквалайзер.

< Street Mode> (Режим Улица): Позволяет четко слышать музыку на улице. отфильтровывая некоторые уличные шумы. Нажмите <Off> (Выкл) или <On> (Вкл).  $\epsilon$ Clarity> (Четкость): Вы можете наслажлаться более четким звуком с улучшенным качеством. Сделайте выбор в диапазоне <от 0 до 2>.

<Master EQ> (Главный эквалайзер): Вы можете оптимизировать настройки звука. Нажмите кнопку [Влево, вправо], чтобы выбрать частоту, которую необходимо настроить. Нажмите кнопку [Вверх, вниз], чтобы настроить уровень выбранной частоты, и нажмите [∩].

**DNSe:** Выберите подходящее звучание для каждого музыкального жанра. Можно выбрать <Normal> (Обычное), <Studio> (Студия), <Rock> (Рок), <Classical> (Классика), <Jazz> (Джаз), <Ballad> (Баллада), <Club> (Клуб), <R&B> (Ритм&Блюз), <Dance> (Танец), <Concert Hall> (Концерт Зал) и <User> (Пользов.) Также можно установить <EQ> (Эквалайзер) и <3D & BASS> (3D и БАСС), выбрав в режиме DNSe параметр <User> (Пользов.) См. стр. 22 **Play Mode** (Режим воспр.): для выбора режима воспроизведения, например. HACTDOEK ПОВТОРНОГО ВОСПРОИЗВЕЛЕНИЯ МОЖНО ВЫбРАТЬ <Normal> (Обычное) <Repeat> (Повторить), <Repeat One> (Повтор одной) и <Shuffle>

(Вперемешку).

**Play Speed** (Скорость воспроизведения): Отрегулируйте скорость воспроизведения музыкальных файлов/записей. Можно выбрать <x0.7>, <x0.8>.  $\langle x0.9 \rangle$ ,  $\langle x1.0 \rangle$  (Обычное)>,  $\langle x1.1 \rangle$ ,  $\langle x1.2 \rangle$ ,  $\langle x1.3 \rangle$ , (Чем больше число, тем быстрее скорость воспроизведения.)

**Skip Interval** (Пропустить интервал): Вы можете перемещаться по файлу с различными интервалами. Выберите <1 Song> (1 песня), <5sec> (5сек), <10sec>  $(10$ сек), <30sec> (30сек) или <1min> (1мин).

**Тад** (Тег): Можно выбрать отображение информации о дорожке музыкального файла, содержащего тег ID3. <Off> (Выкл) или <On> (Вкл)

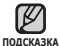

■ Если файл был создан с использованием переменного потока данных (VBR) или как файл Одд, фактическая длина интервала пропуска может не соответствовать выбранной длине.

- Реальная скорость воспроизведения может отличаться от выбранной в зависимости от воспроизводимого файла.
- **Что такое тег ID3?**

Это приложенная к файлу MP3 информация, такая, как его название. исполнитель, название альбома, год выпуска, музыкальный жанр и комментарии.

# Hacтройка инструмента Digital Natural Sound<br>(DNSe) (Продолжение)

<EQ> (Эквалайзер)

Вы можете на свое усмотрение настроить отдельные звуковые частоты.<br>1 Нажмите кнопку ГВверх вниз1 в меню DNSe

- **1** ǵȈȎȔȐȚȍ **ȒȕȖȗȒț [ǪȊȍȘȝ, ȊȕȐȏ]** Ȋ ȔȍȕȦ DNSe, чтобы выбрать <**User> (Пользов.)**, и нажмите **ȒȕȖȗȒț [ǪȗȘȈȊȖ]**.
- 2. Нажмите кнопку ГВверх, вниз], чтобы выбрать  $\leq$ **ЕQ> (Эквалайзер)**, и нажмите кнопку **[**  $\bigcirc$  **]**.
- Появится экран настроек <EQ> (Эквалайзер). 3. Нажмите кнопку [Влево, вправо], чтобы выбрать частоту. ȒȖȚȖȘțȦ ȕȍȖȉȝȖȌȐȔȖ ȕȈșȚȘȖȐȚȤ, Ȑ ȕȈȎȔȐȚȍ **ȒȕȖȗȒț [ǪȊȍȘȝ, ȊȕȐȏ]**, чтобы настроить уровень выбранной частоты.
	- Можно выбрать значение <–10 ~ +10> для выбранного уровня частоты.
- **4.** Нажмите **[○** 1.
	- Появится окно подтверждения.
- $5.$  Нажмите **кнопку ГВлево, вправо** $\overline{1}$ , чтобы выбрать <Yes> (Да), и нажмите кнопку **[ ∩]**.
	- Настройка завершена.

#### <3D & BASS> (3D и БАС)

Вы можете установить трехмерный эффект окружающего звука и настроить уровень усиления басов.

- **1.** Нажмите кнопку ГВверх, вниз В меню DNSe, чтобы выбрать <**User> (Пользов.)**, и нажмите **ȒȕȖȗȒț [ǪȗȘȈȊȖ]**.
- **2.** Нажмите кнопку ГВверх, вниз I, чтобы выбрать  $\leq$ **3D & BASS> (3D и Бас)**, и нажмите кнопку **[** ○ 1.
	- Появится экран настроек <3D & BASS> (3D и БАС).
- 3. Нажмите **кнопку [Влево, вправо]**, чтобы выбрать <3D> (3D) или  $\leq$ Bass> (Бас), и нажмите кнопку [Вверх, вниз].
	- Вы можете выбрать уровень от 0 до 4 для параметра <3D> и от 0 до 4 для параметра <Bass> (Бас).
- **4.** Нажмите **[∩]**.
	- Появится окно подтверждения.
- 5. Нажмите **кнопку ГВлево, вправо**1, чтобы выбрать <Yes> (Да), и нажмите кнопку **[∩]**.
	- Настройка завершена.

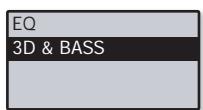

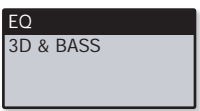

### **Настройки FM-радио**

Настройте частоты и регион FM-вешания, а также чувствительность приема сигнала FM-ралиостанций

- 1. Нажмите и улерживайте кнопку **[ <sup>←</sup> 1** лля перехода к экрану основного меню.
- **2.** ǵȈȎȔȐȚȍ **ȒȕȖȗȒț [ǪȓȍȊȖ, ȊȗȘȈȊȖ],** ȊȣȉȘȈȚȤ ȗȈȘȈȔȍȚȘ **<Settings> (Настройки)**, затем нажмите кнопку **Г**∩1.

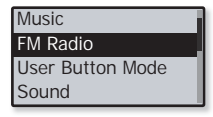

- Появится меню <Settings> (Настройки).
- 3. Нажмите кнопку [Вверх, вниз], чтобы выбрать параметр <FM Radio> (FM- $\mathbf{p$ **адио**), затем нажмите кнопку [∩].
	- Отобразится меню <FM Radio> (FM-радио).
- Mode Auto Preset FM Region **FM Sensitivity**
- 4. Для настройки функций нажмите **кнопку [ǪȊȍȘȝ, ȊȕȐȏ]** Ȑ **[ ]**.

## Настройки и предпочтения (продолжение)

#### Параметры настройки FM-радио

**Mode** (Режим): Можно переключиться в ручной или предварительно vстановленный режим. Выберите параметр <Manual> (Ручная) или <Preset> (Предустановка). Если ни одна частота не была предварительно установлена, проигрыватель перейдет в режим предварительной установки

**Auto Preset** (Автонастройка): Автоматическое сканирование доступных частот См. стр. 25

**FM Region** (FM-регион): Готовясь к поездке за границу, выберите нужный регион FM-вешания. Можно выбрать <Korea/US> (Корея/США), <Japan> (Япония), <Other Countries> (Друг. страны).

**FM Sensitivity** (FM чувств-ть): Полученное количество FM-радиостанций зависит от выбранной чувствительности. Можно выбрать: <Low> (низкая), <Middle> (средняя), <High> (высокая).

При выборе <High> вы сможете слушать максимальное число радиостанций.

**RDS Display** (RDS-дисплей): Система радиоданных (RDS) обеспечивает прием и отображение сообщений таких как данные о передаваемой передаче. Выберите параметр <Program Type> (Тип программы) или <Program Service> (Программный CARACI CM CTD 26

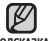

■ Предустановленные радиочастоты будут удалены, если с помощью <sub>**подсказка настройки <FM Region> (FM-регион) выбрать другой регион вещания**.</sub>

- Регионы FM могут быть удалены или изменены, в зависимости от того, для продажи в каком регионе предназначен плеер.
- Диапазоны частот по регионам
	- Korea/US (Корея/США): Поиск радиостанций в диапазоне FM 87,5~108,0 МГц с шагом 100 кГц.
	- Japan (Япония): Поиск радиостанций в диапазоне FM 76.0 МГц ~ 108.0 МГц с шагом 100 кГц.
	- Other Countries (Другие страны): Поиск радиостанций в диапазоне FM 87,50~108,00 МГц с шагом 50 кГц.

#### Поиск предустановленных радиостанций

В памяти проигрывателя MP3 можно предварительно установить до 30 станций и вернуться к ним, нажав всего одну кнопку Проигрыватель MP3 автоматически находит и сохраняет станции.

#### **ǨȊȚȖȔȈȚȐȟȍșȒȐȑ – ȈȊȚȖȔȈȚȐȟȍșȒȐ șȖȝȘȈȕȧȍȚ Ȋșȍ ȗȘȐȕȧȚȣȍ ȗȓȍȍȘȖȔ**  $$

1. Нажмите кнопку ГВверх, вниз В меню настройки FM-радио для выбора параметра **<Auto Preset> (ǨȊȚȖȕȈșȚȘȖȑȒȈ)**, ȏȈȚȍȔ ȕȈȎȔȐȚȍ ȒȕȖȗȒț **[ ]**.

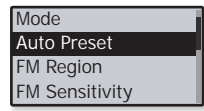

- Откроется окно подтверждения выполнения автонастройки.
- **2.** ǵȈȎȔȐȚȍ **ȒȕȖȗȒț [ǪȓȍȊȖ, ȊȗȘȈȊȖ]** Ȍȓȧ ȊȣȉȖȘȈ ȗȈȘȈȔȍȚȘȈ **<Yes> (Да)**, затем нажмите кнопку [∩].
	- Автоматически настраиваются до 30 частот.
	- **После выполнения настройки нажмите <b>кнопку [Влево, вправо]** для выбора нужной предварительно установленной частоты в режиме предварительной установки.

### **Отмена поиска предустановленных станций**

Чтобы отменить поиск предустановленных станций, нажмите любую кнопку плеера в ходе поиска.

■ Поиск предустановленных станций будет прекращен, и в памяти останутся только станции, внесенные до его отмены.

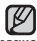

■ Всегда подключайте наушники к проигрывателю во время поиска и

подсказка Установки частоты. Провода наушников используются в качестве антенн для приема передач FM-радиостанций.

- В местах со слабым приемом радиосигнала плеер может не обнаружить FM-радиостанции.
- Чтобы слушать на МРЗ-плере радиостанции в другом городе, вам может понадобиться повторить настройку предустановленных станций. Чтобы удалить предустановленные станции и записать в память плеера новые, повторите описанную процедуру.

#### $26$  общие сведения

# НАСТРОЙКИ И ПРЕДПОЧТЕНИЯ (продолжение)

#### Настройка RDS-лисплея

Система ралиоланных (RDS) обеспечивает прием и отображение сообщений, таких как данные о передаваемой передаче. На экране будет отображаться информация о виде программы, например Новости, Спорт или Музыка, или информация о радиостанции.

- 1. Нажмите кнопку ГВверх, вниз В меню настройки FM-радио и выберите параметр  $\langle$ **RDS Display> (RDS-дисплей)**, затем ȕȈȎȔȐȚȍ ȒȕȖȗȒț **[ ]**.
	- Отобразится меню <RDS Display> (RDS-дисплей).
- 2. Нажмите кнопку [Вверх, вниз], чтобы выбрать режим RDS-дисплея, затем нажмите ȒȕȖȗȒț **[ ]**.
	- Выберите параметр <Program Type> (Тип программы) или <Program Service>  $(П$ рограммный сервис $)$

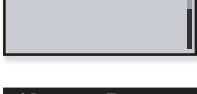

RDS Display

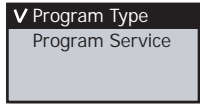

#### Параметры RDS-дисплея

**Program Type** (Тип программы): отображается тип программы, которая транслируется в настоящий момент.

**Program Service** (Программный сервис): отображается название радиостанции. состоящее из 8 знаков. При получении информации службой программы имя службы программы (BBC, AFO, NDR и т.д.) отображается на дисплее. Если служба программы не получила информацию, отображается исходная частота диапазона FM.

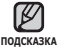

• При слабом сигнале FM данные RDS может не отображаться.

### Настройки звука

Можно устанавливать звуковой сигнал и ограничение громкости.

- **1.** Нажмите и удерживайте кнопку Г → 1 для перехода к экрану основного меню.
- 2. Нажмите кнопку ГВлево, вправо], чтобы ȊȣȉȘȈȚȤ **<Settings> (ǵȈșȚȘȖȑȒȐ)**, Ȑ нажмите кнопку **[∩]**.
	- Появится окно <Settings> (Настройки).
- 3. Нажмите кнопку ГВверх, вниз 1. чтобы выбрать < Sound> (Аудио), и нажмите ȒȕȖȗȒț **[ ]**.
- Music FM Radio User Button Mode Sound

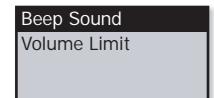

- Появится окно <Sound> (Аудио).
- **4.** Для настройки функций используйте кнопку [Вверх, вниз] и [∩].

#### Установка параметров звука

**Beep Sound (Звуковой сигнал): включение/выключение звукового сигнала** conpoвождающего нажатие кнопок. Выберите по своему усмотрению <Off>  $(Bh\nVert R)$  или  $\langle On \rangle$ .  $(Bk\nVert R)$ .

**Volume Limit (Ограничение громкости): Можно избежать повреждения** слуха, установив ограничение громкости при использовании наушников. При установке значения <On> (Вкл) уровень громкости будет ограничен 15 единицами Максимальным уровнем громкости, когла для ограничения громкости установлено значение <Off> (Выкл), является 30 единиц. Даже когда вы выберете значение  $\leq$  Off $\geq$  (Выкл), уровень звука уменьшится до 15 во избежание повреждения слуха ВО ВРАМЯ ПОВТОРНОГО ВКЛЮЧАНИЯ ПЛААРА

### Настройки дисплея

Изменение времени выключения лисплея, экранной заставки и эффекта подсветки индикатора.

- **1.** Нажмите и удерживайте кнопку Г → 1 для перехода к экрану основного меню.
- 2. Нажмите кнопку ГВлево, вправо], чтобы ȊȣȉȘȈȚȤ **<Settings> (ǵȈșȚȘȖȑȒȐ)**, Ȑ нажмите кнопку **[∩]**.
	- Появится окно <Settings> (Настройки).
- 3. Нажмите кнопку ГВверх, вниз 1, чтобы выбрать <Display> (Экран), и нажмите ȒȕȖȗȒț **[ ]**.
	- Появится окно <Display> (Экран).
- 4. Для настройки функций используйте кнопку **[ǪȊȍȘȝ, ȊȕȐȏ]** Ȑ **[ ]**.

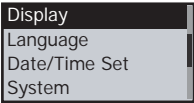

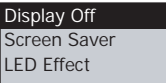

#### Установка параметров дисплея

**Display Off** (Дисплей выкл.): Если вы не стукнете по значку ни одной из кнопок в течение установленного ниже времени, дисплей автоматически выключится, выберите <15 sec> (15 сек.), <30 sec> (30 сек.), <1 min> (1 мин.), <3 min> (3 мин.), <5 min> (5 мин.) или <Always On> (Всегда включен). Чтобы включить дисплей, нажмите любую кнопку.

**Screen Saver** (Экранная заставка): Можно установить изображение в качестве экранной заставки Выберите изображение для экранной заставки в списке  $\leq$ Random $>$  (Вперемешку), текущее время или три изображения, а также выберите время ожидания в списке следующих параметров: <15sec> (15сек), <30sec> (30șȍȒ), <1min> (1ȔȐȕ), <3min> (3 ȔȐȕ), <5min> (5ȔȐȕ) Ȑ <Off> (Выкл) Если ни одна из кнопок не будет нажата в течение времени, указанного выше, на проигрывателе отобразится экранная заставка.

**LED Effect** (Эффект индикатора) : выберите эффект светового сопровождения МУЗЫКИ. МОЖНО ВЫбрать < Off> (выкл), <Button> (кнопка – эффект включается при нажатии кнопок), <Random> (вперемешку), <Always on> (Всегда включен).

### Настройки языка

Меню вашего нового mp3-плеера может отображаться на одном из МНОГИХ ЯЗЫКОВ. ВЫ МОЖЕТЕ ЛЕГКО ИЗМЕНИТЬ ЯЗЫК НА СВОЕ УСМОТРЕНИЕ.

- **1.** Нажмите и недолго удерживайте Г → 1. чтобы перейти к экрану основного меню.
- 2. Нажмите кнопку **[Влево, вправо]**, чтобы выбрать <Settings> (Настройки), и нажмите кнопку **[** ∩].
	- Появится окно <Settings> (Настройки).
- 3. Нажмите кнопку ГВверх, вниз 1, чтобы выбрать <Language> (Язык), и нажмите ȒȕȖȗȒț **[ ]**.
	- Появится окно <Language> (Язык).
- 4. Для настройки функций используйте ȒȕȖȗȒț **[ǪȊȍȘȝ, ȊȕȐȏ]** Ȑ **[ ]**.

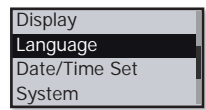

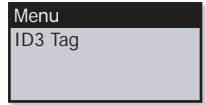

#### Доступные языковые настройки

**Menu** (ǴȍȕȦ): ǻșȚȈȕȈȊȓȐȊȈȍȚ ȧȏȣȒ Ȍȓȧ ȥȒȘȈȕȕȣȝ ȔȍȕȦ. ǪȣȉȍȘȐȚȍ ȖȌȐȕ Ȑȏ șȓȍȌțȦȡȐȝ ȧȏȣȒȖȊ <English>, <한국어>, <Français>, <Deutsch>, <Italiano>, <日本 >, <中文(简体) >, <中文(繁體) >, <Español>, <Pvcский>, <Magyar>, <Nederlands >, <Polski>, <Português>, <Svenska>, <ѳъѕ>, <ýeština>, <ƧnjnjLjǎNJNjƽ>, <Türkçe>, <Norsk>, <Dansk>, <Suomi>, <Español (Sudamérica)>, <Português (Brasil)>,  $\langle$ Indonesia $>$ ,  $\langle$ Tiếng Việt $>$ ,  $\langle$ Bulgarian $>$ ,  $\langle$ Română $>$ ,  $\langle$ Vkpaï<code>HCbKa</code> $>$ ,  $\langle$ Slovenščina $>$ или <Slovenský>.

**ID3 Tag** (ID3-тег): Установите язык, на котором будут отображаться информация о треке и текст. Выберите один из следующих языков <English>, <Korean>, <French>, <German>, <Italian>, <Japanese>, <Simplifi ed Chinese>, <Tranditional Chinese>, <Spanish>, <Russian>, <Hungarian>, <Dutch>, <Polish>, <Portuguese>, <Swedish>, <Thai>, <Finnish>, <Danish>, <Norwegian>, <Farsi>, <Afrikaans>, <Basque>, <Catalan>, <Czech>, <Estonian>, <Greek>, <Hrvatski>, <Icelandic>, <Rumanian>, <Slovak>, <Slovene>, <Turkish> или <Vietnamese>.

■ Поддерживаемые языки могут изменяться или добавляться.

#### <sup>подсказка</sup>∎ Что такое тег ID3?

Это приложенная к файлу МР3 информация, такая, как его название. исполнитель, название альбома, год выпуска, музыкальный жанр и комментарии.

### Настройка даты/времени

С помощью настройки времени можно корректировать лату и временную отметку записанных файлов.

- **1.** Нажмите и недолго удерживайте Г → 1, чтобы перейти к экрану основного меню.
- $2.$  Нажмите **кнопку ГВлево**, вправо], чтобы выбрать параметр <Settings> **(Настройки)**, затем нажмите кнопку **[** ∩1
	- Появится меню <Settings> (Настройки).
- 3. Нажмите кнопку ГВверх, вниз 1. чтобы ȊȣȉȘȈȚȤ ȗȈȘȈȔȍȚȘ **<Date/Time Set> (Настроить Дату/Время)**, и нажмите ȒȕȖȗȒț **[ ]**.

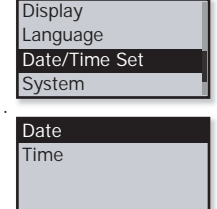

- Отобразится меню <Data/Time Set> (Настроить Дату/Время).
- **4.** Для настройки функций нажмите **кнопку [Вверх, вниз]** и  $[$

#### Параметры настройки даты/времени

**Date** (Дата): Можно установить текущую дату Нажмите кнопку [Влево, вправо], чтобы перейти к элементам Year (Год), Month (Месяц), Date (Дата), и нажмите кнопку [Вверх, вниз] для установки каждого элемента.

**Time** (Время); Можно установить текущее время Нажмите кнопку [Влево, вправо], чтобы перейти к следующим элементам: Hour (Часы), Min (Минуты), AM/PM, и нажмите кнопку [Вверх, вниз] для установки каждого элемента.

### Настройки системы

Установите таймер выключения, начальный режим, автовыключение, настройки по умолчанию, которые подходят именно вам.

- **1.** Нажмите и недолго удерживайте Г → 1. чтобы перейти к экрану основного меню.
- 2. Нажмите кнопку ГВлево, вправо1, чтобы ȊȣȉȘȈȚȤ **<Settings> (ǵȈșȚȘȖȑȒȐ)**, Ȑ нажмите кнопку **[** ∩].
	- Появится окно <Settings> (Настройки).
- 3. Нажмите кнопку ГВверх, вниз 1. чтобы выбрать <System> (Система), и нажмите ȒȕȖȗȒț **[ ]**.

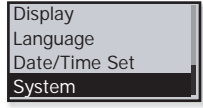

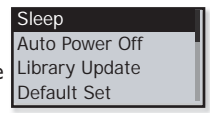

- Появится окно <System> (Система).
- **4.** Для настройки функций используйте кнопку **[Вверх, вниз]** и **[**◯].

#### Настройка параметров системы

**Sleep** (Сон): Автоматически выключает плеер по истечении установленного времени. Выберите один из следующих вариантов - <Off> (Выкл), <15min> (15мин), <30min> (30мин), <60min> (60мин), <90min> (90мин) или <120min> (120мин).

**Auto Power Off** (Автовыключение): Автоматически выключает плеер, если в течение заданного времени не была нажата ни одна кнопка в режиме паузы. Выберите один из следующих вариантов - <15sec> (15сек), <30sec> (30сек), <1min> (1мин),  $\langle$ 3min> (3мин),  $\langle$ 5min> (5мин) или  $\langle$ Always On> (Всегда включен).

Library Update (Обновление библиотеки [БД]): Проигрыватель выполнит ȈȊȚȖȔȈȚȐȟȍșȒȖȍ ȖȉȕȖȊȓȍȕȐȍ ȉȐȉȓȐȖȚȍȒȐ ȗȘȐ ȖȚșȖȍȌȐȕȍȕȐȐ ȘȈȏȢȍȔȈ USB Однако если не удается выполнить обновление библиотеки, обновите ее вручную Нажмите кнопку[Влево, вправо], чтобы выбрать <Yes> (Да), и нажмите кнопку  $[\bigcap]$ .

**Default Set** (По умолчанию): Возврат к настройкам по умолчанию. Выберите по своему усмотрению <Yes> (Да) или <No> (Нет). При выборе <Yes> (Да) происходит  $\overline{B}$ озврат к настройкам по умолчанию. При выборе <No> (Нет) возврата к настройкам по УМОЛЧАНИЮ НЕ ПЛОИСХОЛИТ

**Format** (Форматировать): Форматирование встроенной памяти. Выберите по своему усмотрению <Yes> (Да) или <No> (Нет). При выборе <Yes> (Да) происходит форматирование встроенной памяти, в результате чего будут удалены все файлы. При выборе <NO> (Нет) форматирования встроенной памяти не происходит. Проверьте перед форматированием.

**About** (Информация): Проверяет версию ПО и объем памяти.

<Firmware Version> (Версия встроенного ПО) отображает текущую версию программного обеспечения. <Used> (Использовано) указывает объем использованной памяти. <Available> (Доступно) указывает количество оставшейся памяти, а <Total> (Всего) указывает общий объем памяти.

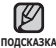

#### • О встроенной памяти

1 Гб = 1,000,000,000 байт: фактический объем памяти будет несколько МЕНЬШИМ, ПОСКОЛЬКУ ЧАСТЬ ПАМЯТИ ИСПОЛЬЗУЕТСЯ ВСТРООЕННЫМ ПРОГРАММНЫМ ȖȉȍșȗȍȟȍȕȐȍȔ.

## ПЕРЕЗАГРУЗКА СИСТЕМЫ

Если МРЗ-плеер не включается, не воспроизводит музыку или не распознается компьютером при подключении, попробуйте сделать перезагрузку системы

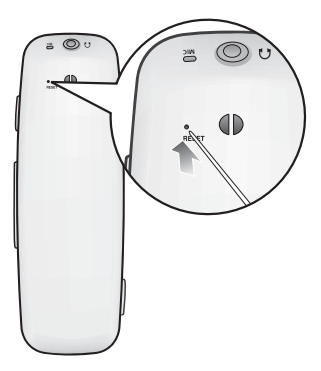

Нажмите в отверстие Reset на нижней поверхности плеера предметом с тонким концом, например, скрепкой.

- Система будет установлена в исходное  $\overline{C}$
- Это не повлияет на сделанные вами настройки и на файлы.

# samsung media studio

Программа Samsung Media Studio удобна в работе, она предназначена для упорядочения файлов на ПК. Чтобы не искать музыкальные файлы по всему жесткому диску, отсортируйте и упорядочьте их с помощью программы Media Studio, после чего их можно быстро перенести на МРЗ-плеер.

### СИСТЕМНЫЕ ТРЕБОВАНИЯ

Чтобы установка Media Studio прошла успешно, ваша система должна иметь слелующую конфигурацию:

- Pentium 500MFu или выше
- $\cdot$   $\sqrt{ }$  Dont USB 2.0
- Windows 2000/XP/Vista
- DirectX 9.0 или более позлний
- 100 Мбайт свободного места на жестком диске
- Привод CD-ROM (2X или выше)
- Проигрыватель мелиафайлов Windows Media Player 9.0 или более позлней версии
- Разрешение 1024 Х 768 или выше
- Браузер Internet Explorer 6.0 или более поздней версии
- 512 MF RAM или выше

## **ǻǹǺǨǵǶǪDzǨ SAMSUNG MEDIA STUDIO**

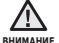

■ Программу <Media Studio> можно установить на ПК, только имея

права администратора. Иначе приложение <Media Studio> установить не удастся. О том, как найти учетную запись администратора, см. Руководство пользователя ПК

**1.** Вставьте установочный компакт-диск. прилагаемый к проигрывателю, в лисковол CD-ROM на компьютере.

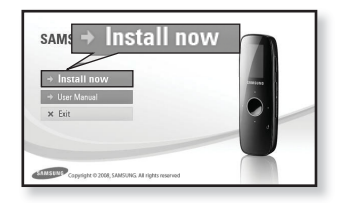

- 2. Шелкните по кнопке <Install now> (Установить сейчас).
	- Чтобы начать установку, выполните следующие действия.
	- Начнется установка <Media Studio>, по завершении которой на Рабочем столе появится значок **.**

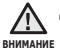

Будьте осторожны, устанавливая/ извлекая компакт-диск в привод, находящийся в вертикальном положении. ľ
### ПЕРЕДАЧА ФАЙЛОВ В ПЛЕЕР С ПОМОШЬЮ **SAMSUNG MEDIA STUDIO**

Приложение <Media Studio> позволяет выбирать и упорядочивать файлы и папки перед их переносом на плеер. Это удобно для последующего поиска файлов на МРЗплеере Перелача файлов при помощи <Media Studio> является наиболее простым способом перемешения файлов с вашего ПК на mp3-плеер.

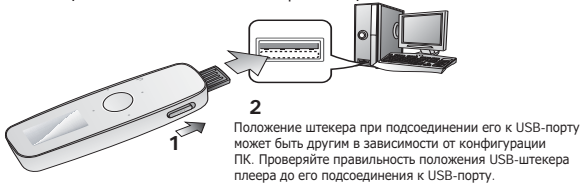

- 1. Слвиньте слайдер (USB >).
	- USB-штекер выдвинут из плеера.
- **2.** Полсоедините USB-штекер к USB-порту (•<del>℃</del>) ПК, как показано на рисунке.
	- На дисплее плеера появится сообщение <USB connected> (USB подключен).
	- Приложение <Media Studio> автоматически запускается при подключении плеера к ПК.
	- Если программа не запускается автоматически, дважды щелкните значок <Media Studio>  $\blacksquare$ на Рабочем столе.

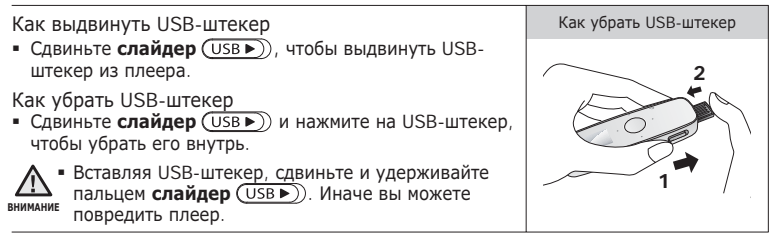

### ПЕРЕДАЧА ФАЙЛОВ В ПЛЕЕР С ПОМОШЬЮ SAMSUNG MEDIA STUDIO (Продолжение)

- **3.** Шелкните значок  $\blacksquare$ 
	- Щелкните № 1, чтобы вывести на экран список музыкальных файлов.
- 4. Шелкните кнопку <Add File> (Добавить **файл)** в нижней части окна программы <Media Studio>.
	- Появится окно <Open> (Открыть).
- 5. Выберите файлы, которые вы хотите добавить, и ȡȍȓȒȕȐȚȍ **<Open> (ǶȚȒȘȣȚȤ)**.
	- Файлы будут добавлены в список слева на экране <Media Studio>.

- **6.** Выберите файл для передачи в списке слева.
- 7. Щелкните значок
	- Выбранный файл передан в плеер.

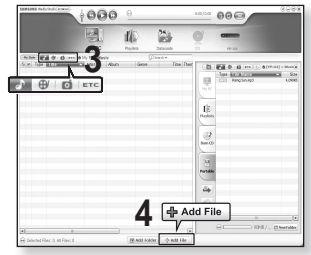

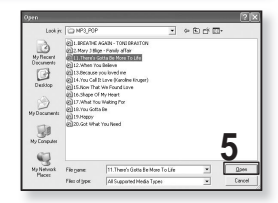

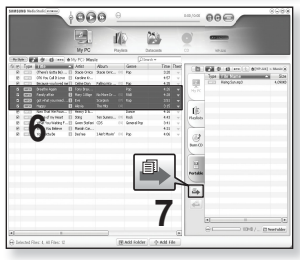

### ПЕРЕДАЧА ФАЙЛОВ В ПЛЕЕР С ПОМОШЬЮ SAMSUNG MEDIA STUDIO (Продолжение)

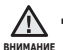

■ Не разрывайте USB-штекер во время передачи файлов. Разрыв соединения вс время передачи может стать причиной выхода плеера или ПК из строя.

■ Во избежание получения ненадежного соединения подключайте плеер к КОМПЬЮТЕРУ НЕПОСРЕДСТВЕННО, а НЕ ЧЕРЕЗ USB-разветвитель.

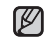

- При подключения к ПК все функции плеера отключаются.
- <sup>подсказка Если батарея плеера разряжена, то при подсоединении USB-штекера к ПК</sup> она будет заряжаться в течение нескольких минут, после чего произойдет подключение плеера к ПК.
	- При форматировании проигрывателя на ПК используйте формат FAT 32 для файловой системы В системе Windows Vista шелкните кнопку "Восстановить "молчания" и отформатируйте устройство
	- У приложения Samsung Media Studio имеется обширная Справка. Если вы не можете найти ответ, касающийся приложения Media Studio, шелкните  $\leq$ **MENU> →**  $\leq$ **Help> →**  $\leq$ **Help> в верхней части окна программы**  $\leq$ **Media** Studio>.
	- Технология распознавания музыкальных файлов и относящаяся к ней информация предоставлены компанией Gracenote и службой Gracenote CDDB® Music Recognition Service<sup>SM</sup>.
	- CDDB является зарегистрированным товарным знаком компании Gracenote. Логотип Gracenote и логотип Gracenote CDDB, а также логотип TPowered by Gracenote CDDBY являются товарными знаками компании Gracenote. Music Recognition Service и MRS являются сервисными знаками компании Gracenote.

### ИСПОЛЬЗОВАНИЕ В КАЧЕСТВЕ СЪЕМНОГО ДИСКА

Вы можете использовать плеер в качестве съемного диска.

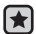

**• Перед началом прослушивания -** Подключите плеер к ПК.

- 1. Откройте файлы/папки, которые вы хотите передать с вашего ПК.
- **2.** Откройте на рабочем столе <My Сomputer> (Мой компьютер) → <U4>.
- **3.** Выберите файлы/папки, которые вы хотите передать с вашего ПК, и перетащите их мышью в выбранную вами папку на съемном диске <U4>.
	- Выбранные папки или файлы передаются в плеер.

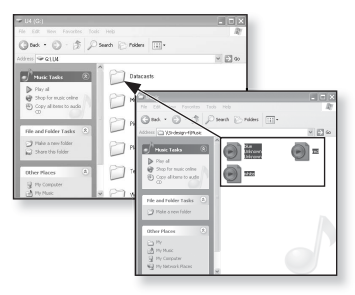

- Во время загрузки или выгрузки файлов появляется сообщение о передаче файлов. Отсоединение USB-штекера во время отображения данного **RHUMAHUE** 
	- сообщения может привести к выходу плеера из строя.
	- Порядок следования файлов в окне Проводника Windows может не совпадать с порядком их воспроизведения плеером.
	- Если вы переместите на съемный диск файл с DRM защитой (файл, за который требуется платить), такой файл не будет воспроизводиться.

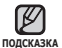

#### • Что такое DRM?

DRM (Digital Rights Management) представляет собой технологию и сервис, предназначенные для предотвращения незаконного использования цифрового контента и для защиты прибылей и прав владельцев авторского права. Файлы с DRM зашитой – это платные музыкальные файлы, снабженные зашитой от НЕЗАКОННОГО КОПИРОВАНИЯ ЗАКОННО КУПЛЕННЫХ ФАЙЛОВ МРЗ

## **ОТКЛЮЧЕНИЕ ОТ ПК**

Чтобы предотвратить повреждение плеера и данных во время отсоединения плеера от ПК, выполните приведенные ниже операции.

1. Расположите курсор мыши на значке правом нижнем углу рабочего стола на панели ie ila de je залач и шелкните левой кнопкой мыши ---<br>18  $\frac{1}{\theta}$ **2.** Шелкните кнопкой мыши на сообщении **1 <Safely Remove USB Mass Storage Device Drive>** (Безопасное извлечение Запоминающее устройство для USB - диск). withid is  $\Theta$ **3.** Отсоедините плеер от ПК. **2**Safely remove USB Mass Storage Device - Drive(

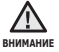

- Не отсоединяйте плеер от ПК во время передачи файлов. Это может привести к повреждению данных и плеера.
- Вы не можете выполнить безопасное извлечение устройства в то время, когда хранящиеся в памяти плеера файлы воспроизводятся на вашем ПК. Повторите попытку после окончания воспроизведения.

# прослушивание музыки

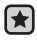

**• Перед началом -** Подключите наушники к плееру, включите плеер и проверьте состояние аккумуляторной батареи.

■ Нажмите [  $\blacktriangleright$  ], чтобы перейти к предыдущему экрану.

Нажмите и удерживайте кнопку [ <del></del> → ] для перехода к экрану основного меню. **NORCHANG** 

## ПРОСЛУШИВАНИЕ ПО КАТЕГОРИИ

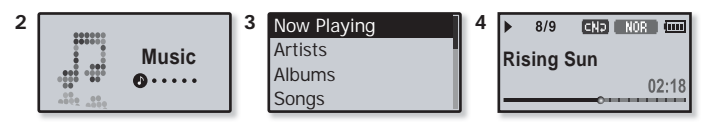

- **1.** Нажмите и удерживайте кнопку [<sup>→</sup> ] для перехода к экрану основного меню.
- $2.$  Нажмите **кнопку [Влево, вправо]**, чтобы выбрать <Music> (Музыка), и нажмите кнопку **[∩]**.
	- Появится список музыкальных композиций <Music> (Музыка).
- **3.** Нажмите кнопку ГВверх, вниз 1, чтобы выбрать необходимый список, и НАЖМИТЕ КНОПКУ **[** ∩].
	- Отобразится музыкальный файл.
- **4.** Нажмите кнопку ГВверх, вниз I, чтобы выбрать файл, который необходимо ȊȖșȗȘȖȐȏȊȍșȚȐ, Ȑ ȕȈȎȔȐȚȍ ȒȕȖȗȒț **[ ]**.
	- Начнется воспроизведение музыкального файла.

# ПРОСЛУШИВАНИЕ ПО КАТЕГОРИИ (Продолжение)

#### Список музыкальных файлов

Информация о файле, включая имя исполнителя, название альбома, название трека и его жанр, отобразится согласно информации тегов ID3 соответствующего музыкального файла. Файл, не содержащий ID3-тега с музыкальной информацией, отображается как [Unknown] (Неизвестно).

**Now Playing** (Текущее воспроизведение): Воспроизводит последний файл или выполняет перемешение к экрану воспроизведения текушего файла.

**Artists** (Исполнитель): Для воспроизведения по исполнителям.

**Albums** (Альбомы): Для воспроизведения по альбомам.

Sonas (Композиции): Для воспроизведения в порядке номеров файлов или в алфавитном порядке имен файлов.

Genres (Жанры́): Лля воспроизвеления по жанрам

**Playlists** (Плейлисты): Для воспроизведения по спискам воспроизведения.

**Recently Added** (Недавно добавленные): Проигрыватель отображает список файлов.

отсортированных по дате передачи.

**Recorded Files (Записанные файлы): Отображаются все записанные файлы.** 

**Music Browser** (Браузер музыки): Отображает все музыкальные файлы, сохраненные в папке Музыка

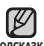

- Поддерживаемые плеером форматы файлов MP3, WMA и Ogg.
- подсказка Файлы форматов MP1 или MP2, которым присвоено расширение. MP3, воспроизвести на плеере не удастся.
	- **Что такое тег ID3?**

Это приложенная к файлу MP3 информация, такая, как его название, исполнитель, название альбома, год выпуска, музыкальный жанр и комментарии.

### **ВОЗВРАТ К ЭКРАНУ ВОСПРОИЗВЕДЕНИЯ** ТЕКУШЕЙ КОМПОЗИЦИИ

К экрану воспроизведения текущей композиции можно вернуться в любое время, независимо от использования других функций.

- **1.** Нажмите и удерживайте кнопку Г **⊅** 1 для перехода к ЭКЛАНУ ОСНОВНОГО МАНЮ
- **2.** Нажмите кнопку ГВлево, вправо ], чтобы выбрать параметр <**Music> (Музыка)**, а затем нажмите и țȌȍȘȎȐȊȈȑȚȍ ȒȕȖȗȒț **[ ]**.

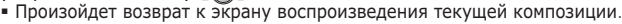

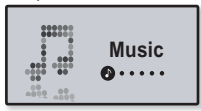

### ПАУЗА

- **1.** Нажмите кнопку [ $\overline{()}$  ►  $\overline{||}$  во время воспроизведения музыки.
	- Воспроизведение музыки приостанавливается.
- **2.** Вновь нажмите кнопку [  $\overline{0 \cdot 1 + 0}$  ].
	- Воспроизведение музыки продолжится с той точки, в которой оно было остановлено.

## ПОИСК ВНУТРИ ДОРОЖКИ

- 1. Нажмите и удерживайте кнопку [Влево, вправо] во время воспроизведения выбранного файла.
	- Поиск выполняется в направлении к началу или концу песни.
- **2.** Отпустите кнопку в точке, с которой вы хотите начать воспроизведение.
	- Воспроизведение начинается с точки, в которой вы отпустили кнопку.

### ВОСПРОИЗВЕДЕНИЕ С НАЧАЛА ТЕКУШЕЙ **ЛОРОЖКИ**

Нажмите **кнопку ГВлево**1 по истечении 3 секунд после начала воспроизведения дорожки.

■ Воспроизведение текущего трека начнется заново.

## ВОСПРОИЗВЕДЕНИЕ ПРЕДЫДУЩЕГО ТРЕКА

Нажмите кнопку [Влево] в течение 3 секунд после начала воспроизведения дорожки.

Дважды нажмите **кнопку [Влево]** по истечении 3 секунд после начала воспроизвеления лорожки

• Начинает воспроизводиться предыдущая песня.

### ВОСПРОИЗВЕДЕНИЕ СЛЕДУЮЩЕГО ТРЕКА

#### ǵȈȎȔȐȚȍ **ȒȕȖȗȒț [ǪȗȘȈȊȖ]**.

• Начинает воспроизводиться следующая песня.

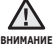

■ При воспроизведении файлов с переменной скоростью передачи в битах (VBR), воспроизведение предыдущего файла может оказаться невозможным даже после нажатия кнопки [Влево] в течение 3 секунд.

### **ǹǶǯǬǨǵǰǭ ǷdzǭDZdzǰǹǺǨ ǹ ǷǶǴǶȁȄȆ SAMSUNG MEDIA STUDIO**

С помощью <Media Studio> можно создать собственную коллекцию или плейлист аудиофайлов.

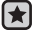

**• Перед началом -** Подключите плеер к ПК. На ПК должна быть установлена программа Media Studio.

### Создание плейлиста

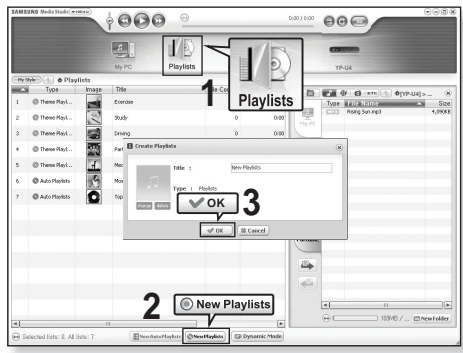

- 1. Выберите <Playlists> (Плейлисты) в верхней части экрана программы <Media Studio>.
	- Отобразится окно <Playlists> (Плейлисты).
- 2. Выберите <New Playlists> (Новые плейлисты) в нижней части nкна
	- Отобразится окно <Create Playlists> (Создание плейлистов).
- З. Введите название плейлиста и нажмите **[OK]**.
	- Новый плейлист будет назван и сохранен в разделе <Playlists> (Плейлисты) экрана программы <Media Studio>.

### СОЗДАНИЕ ПЛЕЙЛИСТА С ПОМОЩЬЮ SAMSUNG **MEDIA STUDIO (ǷȘȖȌȖȓȎȍȕȐȍ)**

#### Добавление музыкальных файлов в **созданный плейлист**

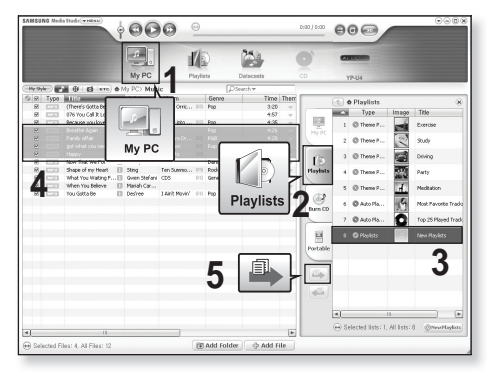

- 1. Шелкните по значку <My PC> (Мой ПК) в верхней части окна программы <Media Studio>.
	- Появится окно <My PC> (Мой ПК).
- **2.** В правом углу окна выберите <Playlists> (Плейлисты).
- Отобразится окно <Playlists> (Плейлисты). **3.** Дважды щелкните в списке воспроизведения в правом окне.
- 4. Выберите файлы, которые вы хотите переслать, в окне <My PC> (Мой ПК).
- 5. Шелкните
	- Выбранные файлы будут добавлены в плейлист.

### СОЗДАНИЕ ПЛЕЙЛИСТА С ПОМОЩЬЮ SAMSUNG **МЕDIA STUDIO (Продолжение)**

#### Передача плейлиста на проигрыватель с **ȗȖȔȖȡȤȦ Media Studio**

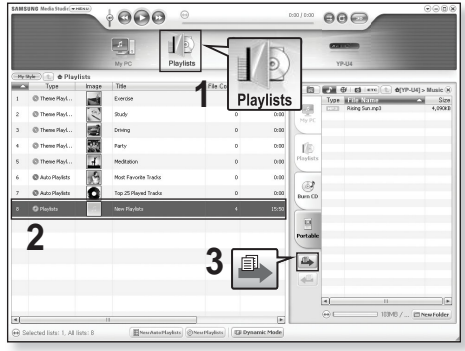

- 1. Выберите <Playlists> (Плейлисты) в верхней части экрана программы <Media Studio>.
	- Отобразится окно <Playlists> (Плейлисты).
- **2.** В разделе <Playslists> (Плейлисты) выберите плейлист.
- 3. Щелкните
	- Выбранный список воспроизведения будет передан в проигрыватель в папку <Music> (Музыка) → <Playlists> (Плейлисты).

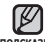

■ Проигрыватель может воспроизводить до 400 музыкальных файлов в каждом списке подсказка воспроизведения

# **ǹǶǯǬǨǵǰǭ ǷdzǭDZdzǰǹǺǨ ǵǨ MP3-ǷdzǭǭǸǭ**

Если файлы уже загружены на mp3-плеер, можно создавать плейлист "Избранные" без использования Media Studio на ПК

- **1.** Нажмите и удерживайте кнопку Г → 1 для перехода к экрану основного меню.
- 2. Нажмите кнопку **[Влево, вправо]**, чтобы выбрать <File Browser> (Просмотр файлов), и нажмите ȒȕȖȗȒț **[ ]**.
- 3. Нажмите кнопку **[Вверх, вниз]**, чтобы выбрать **<Music> (ǴțȏȣȒȈ)**, Ȑ ȕȈȎȔȐȚȍ ȒȕȖȗȒț **[ ].**
	- Отобразится список музыкальных файлов.

4. Нажмите кнопку ГВверх, вниз], чтобы выбрать файл, который необходимо добавить в список воспроизведения, и нажмите кнопку  $[$   $\bullet$  USER/ $\bullet$ <sup> $\bullet$ </sup> $\circ$ <sup> $\circ$ </sup> $]$ .

- Появится меню Плейлист.
- **5.** ǵȈȎȔȐȚȍ **ȒȕȖȗȒț [ǪȊȍȘȝ, ȊȕȐȏ]**, ȟȚȖȉȣ ȊȣȉȘȈȚȤ **<Add to Playlist> (ǬȖȉ. Ȋ Ȋ ȗȓȍȑȓȐșȚ)**, Ȑ ȕȈȎȔȐȚȍ ȒȕȖȗȒț **[ ]**.
	- Появятся подпункты от <Playlist 1> (Плейлист 1) до <Playlist 5> (Плейлист 5).
- **6.** Нажмите кнопку ГВверх, вниз I, чтобы выбрать номер списка воспроизведения, в который необходимо добавить выбранный файл, и ȕȈȎȔȐȚȍ ȒȕȖȗȒț **[ ]**.
	- Выбранный файл будет добавлен в список воспроизведения.
	- Просмотреть плейлист можно при помощи разделов <Music> (Музыка) → <Playlists> (Плейлисты) → <Playlist 1> (Плейлист 1) до <Playlist 5> (Плейлист 5) основного меню.

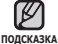

■ В каждый список воспроизведения можно добавить до 400 музыкальных файлов (<Playlist 1> (Плейлист 1) - <Playlist 5> (Плейлист 5))

Add to Playlist Delete from Playl... Delete File

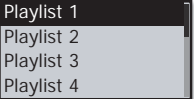

### ВОСПРОИЗВЕДЕНИЕ СПИСКА

- **1.** Нажмите и удерживайте кнопку [  $\div$  ] для перехода к экрану основного меню.
- 2. Нажмите кнопку [Влево, вправо], чтобы выбрать **<Music> (ǴțȏȣȒȈ)**, Ȑ ȕȈȎȔȐȚȍ ȒȕȖȗȒț **[ ].**
	- Появится список музыкальных композиций <Music> (Музыка).
- 3. Нажмите кнопку ГВверх, вниз I, чтобы выбрать **<Playlists> (Плейлисты)**, и нажмите кнопку [∩].
	- Появятся один или несколько плейлистов.

Genres **Playlists** Recently Added Recorded Files

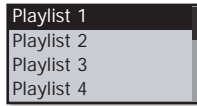

- 4. Нажмите кнопку **[Вверх, вниз]**, чтобы выбрать необходимый список воспроизведения, и нажмите кнопку **[∩]**.
	- Будут отображены музыкальные файлы, сохраненные в выбранном списке воспроизведения.
	- Если списки воспроизведения не найдены, на экране появляется сообщение <No  $file$   $(Her<sub>+</sub>$  файлов).
- 5. Нажмите кнопку **[Вверх, вниз]**, чтобы выбрать музыкальный файл, который необходимо воспроизвести, и нажмите кнопку **[ ∩]**.
	- Начнется воспроизведение музыкального файла.

■ См. стр. 45 и 47 для получения сведений о передаче плейлиста при помощи подсказка инструмента <Media Studio>.

# УДАЛЕНИЕ ФАЙЛА ИЗ ПЛЕЙЛИСТА

- **1.** Нажмите и удерживайте кнопку Г → 1 для перехода к экрану основного меню.
- $2.$  Нажмите **кнопку ГВлево, вправо]**, чтобы выбрать **<Music> (ǴțȏȣȒȈ)**, Ȑ ȕȈȎȔȐȚȍ ȒȕȖȗȒț **[ ].** ■ Появится список музыкальных композиций <Music> (Музыка).
- $3.$  Нажмите кнопку ГВверх, вниз I, чтобы выбрать **<Playlists> (ǷȓȍȑȓȐșȚȣ)**, Ȑ ȕȈȎȔȐȚȍ ȒȕȖȗȒț **[ ].**
	- Появятся один или несколько плейлистов.
- $4.$  Нажмите кнопку **[Вверх, вниз]**, чтобы выбрать необходимый список воспроизведения, и нажмите кнопку **[∩]** 
	- Будут отображены музыкальные файлы, сохраненные в выбранном списке воспроизведения.
- **5.** Нажмите кнопку ГВверх, вниз 1, чтобы выбрать файл, который необходимо удалить из списка воспроизведения, и нажмите кнопку **[** *(•*user/••1] ▪ Появится меню Плейлист.
- **6.** Нажмите кнопку [Вверх, вниз], чтобы выбрать <Delete from Playlist> **(Удал. из плейлиста)**, и нажмите кнопку **[∩]**. ▪ Появится окно подтверждения удаления.
- **7.** Нажмите кнопку [Влево, вправо], чтобы выбрать <Yes> (Да), и нажмите ȒȕȖȗȒț **[ ].**
	- Выбранный файл удаляется из плейлиста.

# **УДАЛЕНИЕ ВСЕХ ФАЙЛОВ ИЗ ПЛЕЙЛИСТА**

Выполните действия 1–4, описанные выше.

- **5.** Нажмите кнопку [  $\overline{G\cup SFR}$  /  $\overline{O}$  ]
	- Появится меню Плейлист.
- **6.** ǵȈȎȔȐȚȍ ȒȕȖȗȒț [ǪȊȍȘȝ, ȊȕȐȏ], ȟȚȖȉȣ ȊȣȉȘȈȚȤ **<Delete All from Playlist> (Удалить весь список)** и нажмите ȒȕȖȗȒț **[ ].**
- Add to Playlist Delete from Playl... Delete All from Play
- Появится окно подтверждения удаления.
- **7.** Нажмите кнопку **ГВлево, вправо**], чтобы выбрать <Yes> (Да), и нажмите ȒȕȖȗȒț **[ ].**
	- Все файлы удаляются из плейлиста.

Add to Playlist Delete from Playlist Delete All from P...

Playlist 1 Playlist 2

Playlist 3

Playlist 4

# **КНОПКА ПОЛЬЗОВАТЕЛЬСКИХ ФУНКЦИЙ**

ǹ ȗȖȔȖȡȤȦ **ȒȕȖȗȒȐ** ȔȖȎȕȖ ȐȏȔȍȕȧȚȤ ȕȈșȚȘȖȑȒȐ ȖȌȕȖȋȖ Ȑȏ ȟȍȚȣȘȍȝ нижеперечисленных режимов. Выбрав режим, вы сможете управлять его настройками с помощью кнопки (• USER/<del>•• 0 .</del>.

### Назначение функций, определяемых пользователем

Во время воспроизведения с помощью кнопки (• USER/•• [ можно легко переключиться в другой режим работы.

- **1.** Нажмите и удерживайте кнопку Г **←** 1 для ПЕПЕХОЛА К ЭКЛАНУ ОСНОВНОГО МЕНЮ
- $2.$  Нажмите **кнопку ГВлево**, вправо], чтобы выбрать параметр <Settings> **(Настройки)**, затем нажмите кнопку **[** ◯ ]
	- Появится меню <Settings> (Настройки).
- 3. Нажмите кнопку ГВверх, вниз I, чтобы ȊȣȉȘȈȚȤ ȗȈȘȈȔȍȚȘ **<User Button Mode>** (Режим кнопки пользователя), и нажмите ȒȕȖȗȒț **[ ]**.

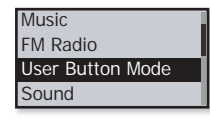

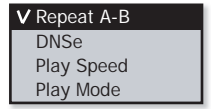

- Отобразится меню <User Button Mode> (Режим кнопки пользователя).
- **4.** Нажмите кнопку ГВверх, вниз 1 чтобы выбрать нужный режим кнопки пользователя, и нажмите кнопку **[∩]**.

#### Параметры режима кнопки пользователя

**Repeat A-B** (Повтор А-В): Повтор фрагмента.

**DNSe** : выбор подходящего звукового эффекта.

**Play Speed** ( Cкорость воспроизвеления): Регулировка скорости воспроизвеления  $(Me$ лленная – быстрая)

**Play Mode** (Режим воспр.): выбор режима повтора воспроизведения.

■ Для режима кнопки пользователя по умолчанию устанавливается режим подсказка<Repeat A-B> (Повтор A-B).

# КНОПКА ПОЛЬЗОВАТЕЛЬСКИХ ФУНКЦИЙ (продолжение)

### Повтор фрагмента

Эта функция позволяет вам повторно прослушивать определенные части файла. Рекомендуется использовать ее при изучении иностранных языков.

- 1. С помошью кнопки пользователя выберите режим <Repeat A-B> (Повтор A-B) и включите воспроизведение нужного файла.
- 2. С помощью кнопки [ (• USER / • 6] В начале фрагмента, который вы хотите повторить.
	- Устанавливается начальная точка и в строке состояния воспроизведения отображается SHAYOK  $\lt \blacksquare$
- 3. С помощью кнопки  $\lceil$  . **•** USER/ $\bullet$ <sup>O</sup>, B конце фрагмента, который вы хотите повторить

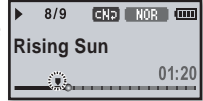

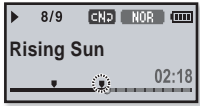

■ В строке состояния воспроизведения отображается значок < ♥ >и начинается повторное воспроизведение указанного раздела.

### Отмена повтора фрагмента

С помощью кнопки ( $\overline{\text{w}}$ <sub>с</sub> во время повтора фрагмента. Повтор фрагмента будет отменен.

▪ Повтор фрагмента будет отменен.

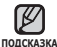

■ Функция повтора фрагмента автоматически отменяется в следующем подсказка случае.

• Можно указать конечную точку не позднее чем через 3 секунды после начала повторного воспроизведения раздела.

# **DzǵǶǷDzǨ ǷǶdzȄǯǶǪǨǺǭdzȄǹDzǰǽ ǼǻǵDzǾǰDZ (ȗȘȖȌȖȓȎȍȕȐȍ)**

#### Использование кнопки с назначенным режимом DNSe

выберите подходящую звуковую среду, соответствующую жанру музыки.

- 1. Установите для режима кнопки пользователя параметр <DNSe> и начните воспроизвеление необходимого файла.
- 2. Нажмите **кнопку [**  $\overline{O}$  [  $\overline{O}$  [  $\overline{O}$  **]** Чтобы выбрать необходимый DNSe.

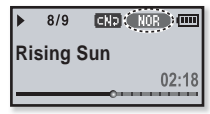

■ Каждый раз при нажатии кнопки режимы DNSe меняются в следующем порядке.

```
(\angleЮВ (Обычное) → Ганнопи (Стулия) → ГЕОЗВ (Рок) → ГЕГЕЕЗ (Классика)
\rightarrow ELTREE (Джаз) \rightarrow ETILTIQ (Баллада) \rightarrow ENEUE (Клуб) \rightarrow ENEC
(Ритм&Блюз) \rightarrow [DRNEE] (Танец) \rightarrow [CHRLE] (Концерт Зал) \rightarrow [USER] (Пользов)
```
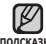

#### <mark>• Что такое</mark> DNSe?

<sub>подсказка</sub> DNSe – это звуковой эффект, разработанный в корпорации Samsung для MP3-плееров. Это установит разные настройки звука для улучшения ПОСЛУШИВАНИЯ КОНКЛЕТНОГО ТИПА МУЗЫКИ

#### Использование кнопки с назначенным режимом Скорость воспроизведения

Благодаря функции настройки скорости воспроизведения вы можете увеличить или уменьшить скорость воспроизведения своих любимых музыкальных файлов.

1. Установите для режима кнопки ȗȖȓȤȏȖȊȈȚȍȓȧ ȗȈȘȈȔȍȚȘ **<Play Speed> (ǹȒȖȘȖșȚȤ ȊȖșȗȘȖȐȏȊȍȌȍȕȐȧ)** Ȑ ȕȈȟȕȐȚȍ воспроизведение необходимого файла.

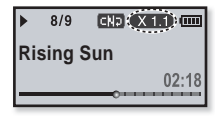

- 2. Нажмите кнопку Гольнова 1 чтобы выбрать необходимую скорость воспроизведения.
	- Каждый раз при нажатии кнопки скорость воспроизведения будет МЕНЯЕТСЯ В СЛЕДУЮЩЕМ ПОРЯДКЕ: <x 0.7>, <x 0.8>, <x 0.9> <x 1.0  $(Hopma)$  >, <x 1.1 >, <x 1.2 >, <x 1.3 >.
	- Чем больше введенное значение, тем выше скорость воспроизведения.

■ В зависимости от типа файла настроенная скорость воспроизведения подсказка МОЖЕТ ОТЛИЧАТЬСЯ ОТ ФАКТИЧЕСКОЙ СКОРОСТИ.

### КНОПКА ПОЛЬЗОВАТЕЛЬСКИХ ФУНКЦИЙ (продолжение)

#### Использование кнопки с назначенным режимом Режим воспроизведения

Выберите режим воспроизведения, например, повтора настроек.

1. Установите для режима кнопки пользователя параметр <Play Mode> (Режим воспр.) и начните воспроизведение необходимого файла.

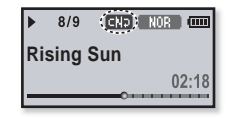

- 2. Нажмите кнопку [ USER/ • 1 **]** ЧТОбы выбрать необхолимый режим воспроизвеления
	- Каждый раз при нажатии кнопки режимы воспроизведения меняются в следующем порядке **⊑∑В** (Обычное) **⊑∃В** (Повторить) **(∃В** (Повтор одной) РЭВ (Brienemeiliky)

#### Параметры режимов воспроизведения

- **⊡**да : Однократное воспроизведение всех файлов из текущего списка музыки..
- **CHD** : Повторное воспроизведение всех файлов из текущего списка музыки.
- @D : Повторное воспроизведение одного файла.
- <u>වය</u>§ : Повторное воспроизведение всех файлов из текущего списка музыки в случайном порядке.

# НЕ ТОЛЬКО МУЗЫКА

С новым проигрывателем тр3 можно прослушивать не только музыку. Слушайте FM-радио, используйте систему потока данных и функцию записи голоса Проигрыватель mp3 обеспечивает полный набор возможностей управления на ладони.

# ПРОСЛУШИВАНИЕ **FM-РАДИОСТАНЦИЙ**

- ਿ★
- **Перед началом -** Подключите наушники к плееру, включите плеер и проверьте состояние аккумуляторной батареи.

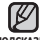

▪ Нажмите [ ⇔ ], чтобы перейти к предыдущему экрану.

 $\overline{\mathsf{n}}$ дежиите и удерживайте кнопку [  $\blacktriangleleft$ ] для перехода к экрану основного меню.

- **1.** Нажмите и удерживайте кнопку Г <del></del> → 1 ля перехода к экрану основного меню.
- 2. Нажмите **кнопку ГВлево, вправо** 1, чтобы выбрать  $\leq$  **FM Radio> (FM-радио)**, и нажмите кнопку **[∩]**

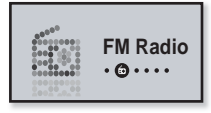

• Начинается прием радиопередач в диапазоне FM.

### Использование временного выключения звука

- 1. Нажмите кнопку  $\overline{0 \cdot \mathbf{F} \cdot \mathbf{F}}$  при прослушивании FM-радио.
	- Звук отключается.
- **2.** Нажмите кнопку  $\overline{0}$  •►  $\overline{1}$   $\overline{0}$  ►  $\overline{1}$  еще раз для возобновления прослушивания.

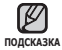

Всегда подключайте наушники к проигрывателю во время поиска и установки частоты. ٩

Провода наушников используются в качестве антенн для приема передач FMрадиостанций.

• В местах со слабым приемом радиосигнала плеер может не обнаружить FMрадиостанции.

### ПРОСЛУШИВАНИЕ FM-РАДИОСТАНЦИЙ (продолжение)

### **ǷȖȐșȒ FM-ȘȈȌȐȖșȚȈȕȞȐȑ**

- 1. Нажмите и недолго удерживайте кнопку **[Влево, вправо]**, а затем отпустите ее в ручном режиме.
	- Поиск закончится на ближайшей станции сразу, как только будет отпущена нажатая кнопка.

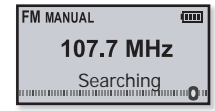

#### **ИЛИ.**

- 1. Нажимайте кнопку [Влево, вправо] для выполнения поиска частоты в ручном режиме.
	- Перемещает к частотам при каждом нажатии значка

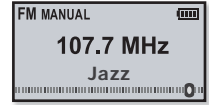

# **ǷǸǶǹdzǻȀǰǪǨǵǰǭ FM-ǸǨǬǰǶǹǺǨǵǾǰDZ (ȗȘȖȌȖȓȎȍȕȐȍ)**

### Переключение в режим предустановок

Выберите этот режим, если вы хотите искать нужную радиостанцию, переходя от одной ранее сохраненной вами частоты FM-радиостанций н другой.

Нажмите и удерживайте кнопку **[∩]** в ручном режиме.

▪ Вы увидите на энране онно <PRESET> (Предустановка).

■ Если ни одна частота не была предварительно установлена, проигрыватель подсказка перейдет в режим предварительной установки.

#### Переключение в режим ручной настройки на **радиостанции**

Выберите этот режим, если вы хотите вручную искать радиостанции в диапазон FM по одной радиостанции за раз.

Нажмите и удерживайте кнопку [ ◯ ] в режиме предварительной установки.

■ Вы увидите на энране онно <MANUAL> (Ручная).

#### Запоминание радиостанций в качестве предустановленных

В памяти MP3-плеера можно сохранить до 30 радиостанций, к которым можно возвращаться нажатием всего одной цифры. Выберите при помощи MP3-плеера только необходимые радиостанции в ручном режиме или найдите и сохраните все местные станции автоматически.

#### **Ручной – выбор только необходимых для сохранения радиостанций**

- 1. Нажмите кнопку ГВлево, вправо], чтобы выбрать частоту для предварительной установки в ручном режиме, и нажмите **КНОПКУ [ (• USER/ • • 0]** 
	- Выбранная частота будет добавлена в список предустановки.
	- Если эта частота уже выбрана, настройка отменяется.
- Как сделать автоматический поиск радиостанций и как занести их в память в качестве предустановленных описано на стр. 25. **IIU**µCKA3KA

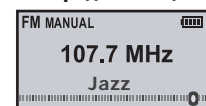

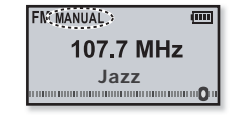

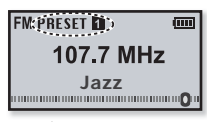

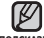

# **ǷǸǶǹdzǻȀǰǪǨǵǰǭ FM-ǸǨǬǰǶǹǺǨǵǾǰDZ (ȗȘȖȌȖȓȎȍȕȐȍ)**

#### Прослушивание предустановленных радиостанций

В режиме предварительной установки нажмите ȒȕȖȗȒț **[ǪȓȍȊȖ, ȊȗȘȈȊȖ]**, ȟȚȖȉȣ ȗȘȖșȔȖȚȘȍȚȤ предварительно установленные станции.

> ▪ Вы можете прослушать сохраненную радиочастоту.

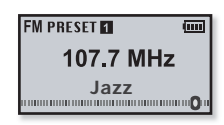

### Удаление предустановленных радиостанций

Для удаления запомненных частот радиостанций во время прослушивания FM-радиопередач выполните указанные ниже операции.

1. В режиме предварительной установки ȕȈȎȔȐȚȍ **ȒȕȖȗȒț [ǪȓȍȊȖ, ȊȗȘȈȊȖ]**, чтобы выполнить поиск предварительно установленной частоты для удаления, и НАЖМИТЕ КНОПКУ **[**  $\overline{G}$  | ISER/ $\overline{G}$  | 1

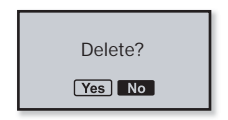

- Появится окно подтверждения удаления.
- **2.** ǵȈȎȔȐȚȍ **ȒȕȖȗȒț [ǪȓȍȊȖ, ȊȗȘȈȊȖ]** Ȍȓȧ ȊȣȉȖȘȈ ȗȈȘȈȔȍȚȘȈ **<Yes> (ǬȈ)**, ȏȈȚȍȔ ȕȈȎȔȐȚȍ ȒȕȖȗȒț **[ ]**.
	- Выбранная частота будет удалена.
	- Если не требуется удалять номер предварительной настройки, выберите <No> (Heт).
- З. Для удаления других предустановленных частот выполните шаги  $1 - 2$ , указанные выше

## **ǷǸǶǹdzǻȀǰǪǨǵǰǭ FM-ǸǨǬǰǶǹǺǨǵǾǰDZ (ȗȘȖȌȖȓȎȍȕȐȍ)**

### Запись трансляций FM-радио

В любое время вы можете записать трансляцию FM-радио во время прослушивания ралио.

- 1. Нажмите **кнопку ГВлево, вправо**1, чтобы выбрать частоту для записи на экране FMрадио, и нажмите и удерживайте кнопку **[ ].**
	- Начнется запись.

■ Нажмите кнопку [<u>0•►∥/●</u>⊙)] если необходимо приостановить запись. ПОЛСКАЗКА

### **Остановка записи**

- 1. Нажмите и удерживайте кнопку [  $\sqrt{\frac{1}{2}(\frac{1}{2} \cdot \frac{1}{2})}$ во время записи.
	- Отобразится сообщение с вопросом, желаете ли вы прослушать записанный файл.
- 2. Нажмите кнопку ГВлево, вправо], чтобы ȊȣȉȘȈȚȤ **<Yes> (ǬȈ)** ȐȓȐ **<No> (ǵȍȚ)**, Ȑ нажмите кнопку **[∩]** 
	- При выборе <Yes> (Да) будет воспроизведен последний записанный ȜȈȑȓ.
	- При выборе <No> (Нет) записанный файл не будет воспроизведен.
	- Записанный файл сохранен в <File Browser> (Просмотр файлов) → <Recorded Files> (Записанные файлы) → <FM Radio> (FM-радио).
- **NONCKA3KA**
- Каждый файл записи FM-радио по времени может длиться 5 часов.
- Можно сохранить не более 999 файлов записи FM-радио.
- Запись можно выполнять на протяжении приблизительно 31 часа (При скорости 128 Кбит/с и размере файла 2 ГБ).
- Имя записываемого файла будет задано автоматически, например, "FM\_ГГММДД\_XXX.mp3" "FM" означает запись FM-радио. "ГГММДД" означает дату записи и "XXX" - номер записываемого файла.

107.7 MHz FM 080329 001  $00.05.16$  /  $44.35.52$ 

**FM Radio** 

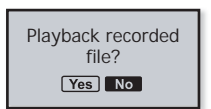

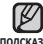

### **ИСПОЛЬЗОВАНИЕ ПОТОКОВ ДАННЫХ**

Используя <Media Studio>, можно передать файл и записать информацию, зарегистрированную на RSS, на проигрыватель для дальнейшего использования.

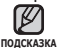

**• Что такое RSS?** 

RSS означает Rich Site Summary (исчерпывающая сводка сайта) или Really Simple Syndication (действительно простая синдикация). Это система передачи данных НА ОСНОВЕ ТЕХНОЛОГИИ XML, КОТОРАЯ ИСПОЛЬЗУЕТСЯ ДЛЯ ДОСТАВКИ ПОЛЬЗОВАТЕЛЯМ информации с часто обновляемых веб-сайтов, например, новостей или блогов. более удобным и простым способом.

- **ǿȚȖ ȚȈȒȖȍ "ȗȖȚȖȒȐ ȌȈȕȕȣȝ"?** Можно автоматически принимать обновленную информацию, не посешая каждый раз сайты новостей, блоги или UCC.
- 

**• Перед началом** - необходимо установить инструмент Media Studio на ваш ПК. См. c<sub>TD</sub>. 36.

### Регистрация канала

Можно создать новый канал при помощи регистрации веб-сайтов или веб-страниц, поддерживающих стандарт RSS.

- 1. Выберите <Subscribe> **(Подключиться)** в нижней ȟȈșȚȐ ȘȈȏȌȍȓȈ **<Datacasts>** (Потоки данных) экрана программы <Media Studio>.
- 2. Ввелите алрес в окне <URL> (URL-адрес) и нажмите <**▶Next>** (Далее)

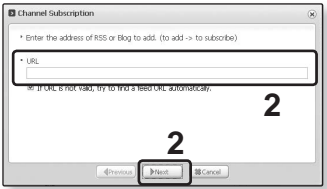

- После копирования веб-адреса и нажатия <Subscribe> (Подписаться) скопированный адрес автоматически отобразится в окне <URL> (URL-адрес).
- Если веб-адрес поддерживает стандарт RSS, то появится окно подтверждения HACTDOPK
- **3.** Нажмите <ОК>.
	- Необходимый канал зарегистрирован.
	- Значок ѹ отобразится в разделе Datacasts (Потоки данных) для зарегистрированного канала.

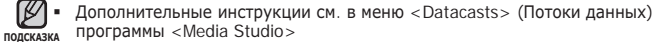

### **ǰǹǷǶdzȄǯǶǪǨǵǰǭ ǷǶǺǶDzǶǪ ǬǨǵǵȃǽ(ǷǸǶǬǶdzǮǭǵǰǭ)**

### Создание новой группы каналов

Можно создать новую группу для распределения каналов по категориям

- 1. Выберите <New Group> (Новая группа) в нижней части раздела <Datacasts> (Потоки ланных) экрана программы <Media Studio>.
- 2. Введите название группы и ее ȖȗȐșȈȕȐȍ, Ȉ ȗȖȚȖȔ ȕȈȎȔȐȚȍ **<ǶDz>.**

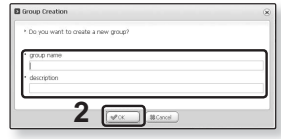

#### **ǷȍȘȍȌȈȟȈ ȗȖȚȖȒȖȊ ȌȈȕȕȣȝ ș <Media Studio>**

**• Перед началом -** подключите плеер к ПК. На вашем ПК необходимс установить Media Studio. См. стр. 36.

- 1. <Media Studio> запускается автоматически при подключении плеера к ПК.
	- Если программа не запускается автоматически. дважды нажмите ярлык <Media Studio> на рабочем ctone
- 2. Выберите <Datacasts> (Потоки данных) в верхней части экрана программы <Media Studio>.

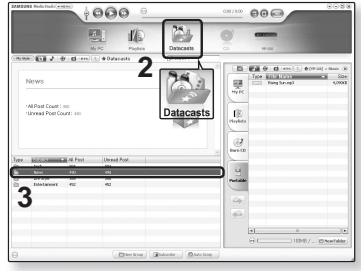

- Отобразится список каналов групповых потоков данных.
- **3.** Нажмите необходимую группу каналов.

### **ǰǹǷǶdzȄǯǶǪǨǵǰǭ ǷǶǺǶDzǶǪ ǬǨǵǵȃǽ(ȗȘȖȌȖȓȎȍȕȐȍ)**

### **ǷȍȘȍȌȈȟȈ ȗȖȚȖȒȖȊ ȌȈȕȕȣȝ ș <Media Studio>**

4. Нажмите необходимый канал.

- **5.** Выберите сообщение для перелачи
- **6.** Нажмите значок
	- Сообщение выбранного канала будет передано на плеер в меню <File Browser> (Просмотр файлов) → <Datacasts> (Потоки данных).

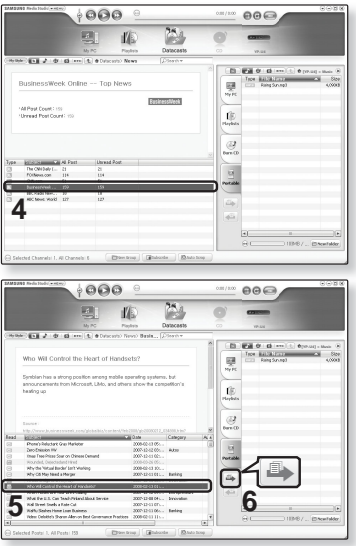

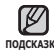

- Нажмите �� в верхней части окна <Media Studio> для перехода к подсказка предыдущему экрану.
	- В разделе <Datacasts> (Потоки данных) экрана программы <Media Studio>, если сообщение содержит вложение, его можно загрузить для проигрывателя. Однако вкладки могут и не загрузится в зависимости от политики соответствующего веб-сайта

### **ǰǹǷǶdzȄǯǶǪǨǵǰǭ ǷǶǺǶDzǶǪ ǬǨǵǵȃǽ(ȗȘȖȌȖȓȎȍȕȐȍ)**

#### Просмотр потоков данных

Можно прослушивать переданные музыкальные файлы в разделе <Datacasts> (Потоки данных) на проигрывателе.

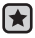

**• Перед началом -** Передавайте сообщения необходимого канала на плеер  $\epsilon$  помощью Media Studio <Media Studio >. См. стр. 60~62.

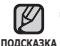

■ Нажмите [ ⇔ ], чтобы перейти к предыдущему экрану.

Нажмите и удерживайте кнопку [  $\Rightarrow$  ] для перехода к экрану основного MALLO

- 1. Нажмите и улерживайте кнопку **[ <sup>₹</sup>⊃ 1**лля перехода к экрану основного меню.
- 2. Нажмите кнопку ГВлево, вправо 1, чтобы выбрать <Datacasts> (Потоки данных), и ȕȈȎȔȐȚȍ ȒȕȖȗȒț **[ ]**.
	- Отобразится список <Datacasts> (Потоки данных).
	- Если поток данных не обнаружен, на экране отобразится сообщение <No file> (Нет файлов).
- 3. Нажмите **кнопку ГВверх**, вниз 1. чтобы выбрать необходимый список каналов, и нажмите кнопку [∩].
	- Отобразится список музыкальных файлов.
- 4. Нажмите кнопку [Вверх, вниз], чтобы выбрать необходимый ȜȈȑȓ, Ȑ ȕȈȎȔȐȚȍ ȒȕȖȗȒț **[ ]**.
	- Начнется воспроизведение выбранного музыкального файла.

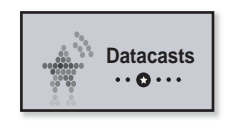

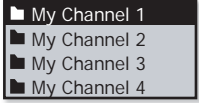

### **ЗАПИСЬ ЗВУКА**

С помощью проигрывателя mp3 можно записывать голос, речи, лекции и другие внешние звуки.

#### Запись голоса

#### $C$ пособ 1

Звук можно записывать одновременно с использованием других функций.

Нажмите и удерживайте кнопку  $\lceil$  • USER/-• 1

▪ Запись звука начнется сразу, как только на дисплее появится имя файла.

■ Запись FM-радио будет запущена во время прослушивания FMподсказка радиостанции.

#### Crioco6<sub>2</sub>

- 1. Нажмите и удерживайте кнопку  $\Gamma \rightarrow$  1 для перехода к экрану основного меню.
- 2. Нажмите кнопку [Влево, вправо], чтобы выбрать параметр <Voice REC> (Запись **ГОЛОСА**) И НАЖМИТЕ КНОПКУГ∩1.
- **3.** Нажмите кнопку [∩].
	- Запись звука начнется сразу, как только на дисплее появится имя файла.

■ Нажмите кнопку [ <u>0 ► н/ • ©</u> ] если необходимо приостановить запись.

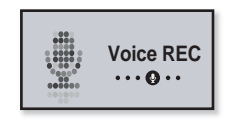

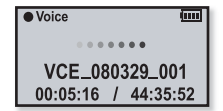

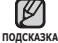

### **ǯǨǷǰǹȄ ǯǪǻDzǨ (ȗȘȖȌȖȓȎȍȕȐȍ)**

#### Остановка записи голоса

- 1. Нажмите и удерживайте кнопку  $\lceil$  **[**  $\sqrt{$   $\cdot \cdot \cdot$   $\cdot$  [  $\cdot \cdot \cdot$   $\cdot$   $\cdot \cdot$  ] если необходимо остановить запись.
	- Отобразится сообщение с вопросом, желаете ли вы прослушать записанный файл.

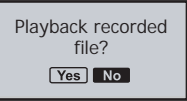

- $2.$  Нажмите кнопку ГВлево, вправо 1, чтобы ȊȣȉȘȈȚȤ **<Yes> (ǬȈ)** ȐȓȐ **<No> (ǵȍȚ)**, Ȑ ȕȈȎȔȐȚȍ ȒȕȖȗȒț **[ ]**.
	- При выборе <Yes> (Да) будет воспроизведен последний записанный файл.
	- При выборе <No> (Нет) записанный файл не будет воспроизведен.

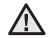

- Не подносите микрофон слишком близко и не отставляйте его слишком далеко от говорящего, это может привести к плохой записи. **ВНИМАНИЕ** 
	- Запись голоса будет выполнена некачественно при низком заряде батареи…

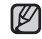

- $\,$  Записанный файл сохранен в <code><File</code> Browser> (Просмотр файлов)  $\rightarrow$ <sub>**подсказка <Recorded Files> (Записанные файлы) →<Voice> (Микрофон).**</sub>
	- Каждый файл записи голоса по времени может длиться 5 часов.
	- Можно сохранить не более 999 файлов записи голоса.
	- Запись можно выполнять на протяжении приблизительно 42 часов (При скорости 96 Кбит/с и размере файла 2 ГБ).
	- Имя записываемого файла будет задано автоматически, например, "VCE\_ ГГММДД\_XXX.mp3". "VCE" означает запись голоса. "ГГММДД" означает дату записи и "XXX" - номер записываемого файла.

# основные неисправности и их устранение

В случае возникновения проблем с МР3-плеером ознакомьтесь с информацией, изложенной в данном списке. Если это не помогло, обратитесь в ближайший центр обслуживания корпорации Samsung.

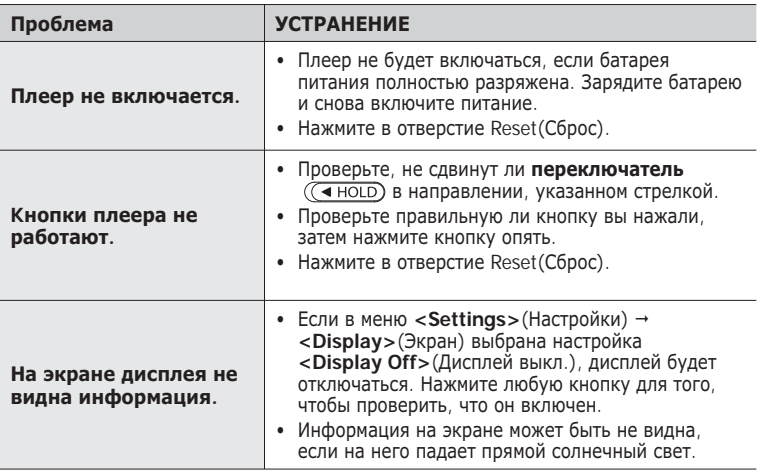

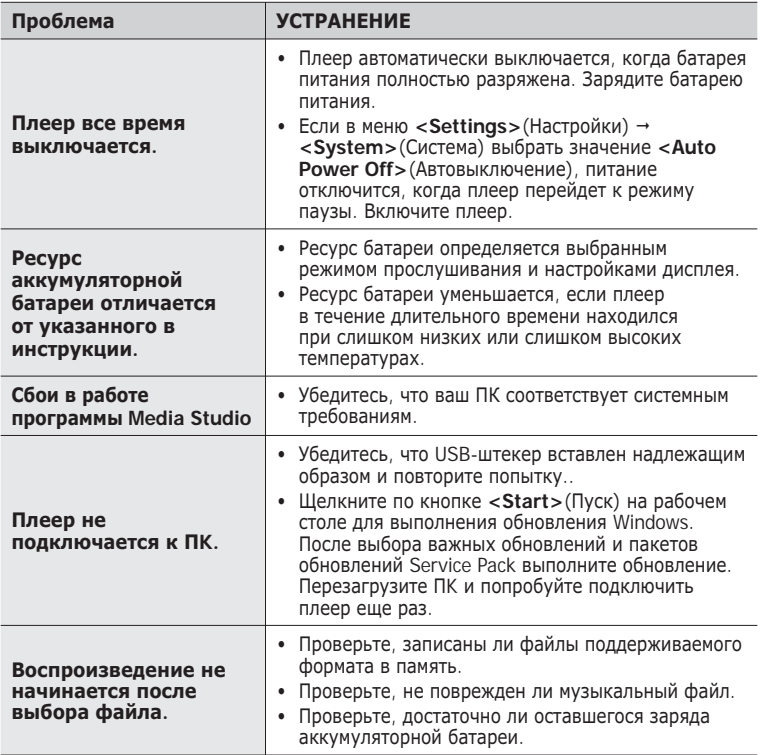

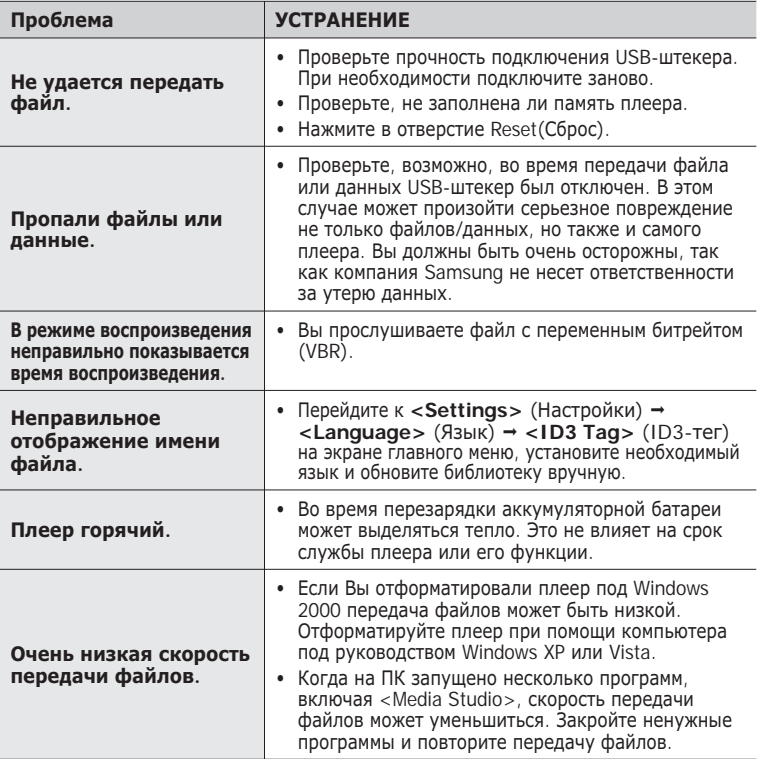

# Приложение

### **ДЕРЕВО МЕНЮ**

На диаграмме представлена общая структура меню и функций МР3-плеера.

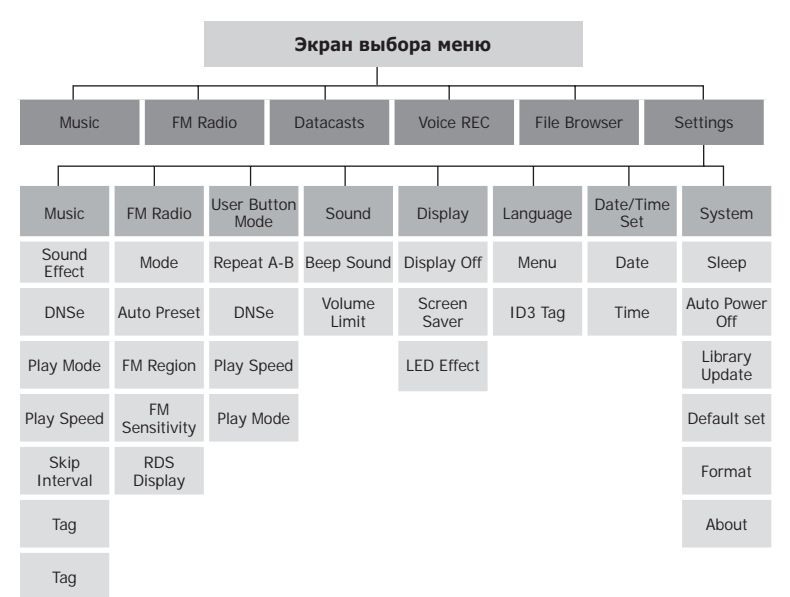

### **ТЕХНИЧЕСКИЕ ХАРАКТЕРИСТИКИ**

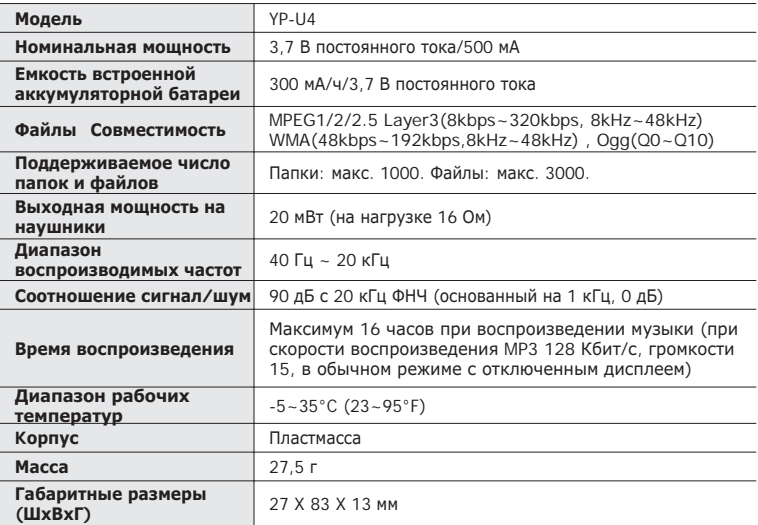

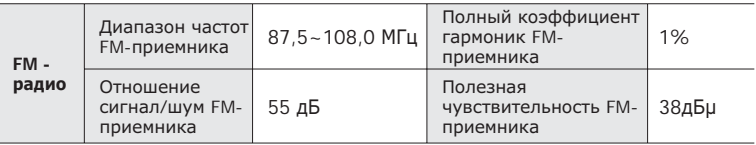

Содержание данной Инструкции для пользователя может изменяться без предварительного уведомления для дальнейшего улучшения.

### **ЛИЦЕНЗИЯ**

На изделие, к которому прилагается данная Инструкция для пользователя, предоставлена лицензия определенными третьими сторонами, обладающими определенными правами на интеллектуальную собственность. Эта лицензия ограничена правом на частное некоммерческое использование лицензированного содержимого конечными пользователями. Не предоставляется никаких прав на коммерческое использование. Лицензия не распространяется ни на какое другое изделие кроме данного изделия и, кроме того, она не распространяется на любое не лицензированное изделие или процесс, соответствующие стандартам ISO/IEC 11172-3 или ISO/IEC 13818-3, используемые или продаваемые в сочетании с этим изделием. Лицензия распространяется только на использование этого изделия для кодирования и/или декодирования аудио файлов, соответствующих стандартам ISO/ IEC 11172-3 или ISO/IEC 13818-3. Эта лицензия не дает никаких прав на возможности и функции изделия, не соответствующие стандартам ISO/IEC 11172-3 MBM ISO/IEC 13818-3.

### **ТОЛЬКО ДЛЯ СТРАН ЕВРОПЫ**

Данная маркировка, имеющаяся на изделии или указанная в руководстве, указывает на то, что по истечении срока службы устройство не следует выбрасывать с другим бытовым мусором. Чтобы предотвратить возможное вредное воздействие на окружающую среду или здоровье человека от неконтролируемой утилизации отходов, отделите его от другого вида отходов для соответствующей переработки и повторного использования в качестве сырья. Пользователю следует обратиться к продавцу в место приобретения изделия или в местные органы управления для уточнения места и способа безопасной для окружающей среды утилизации. Корпоративным пользователям следует обратиться к поставшику и уточнить условия договора о покупке. Данное изделие не следует утилизировать вместе с другими производственными отходами.

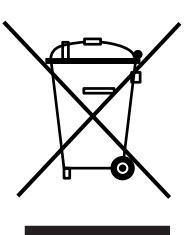

### НЕОБХОДИМОЕ ПОЛОЖЕНИЕ ДЛЯ **ЛИЦЕНЗИРОВАННОГО ПРОГРАММНОГО ǶǩǭǹǷǭǿǭǵǰȇ GPL/LGPL, ǰǹǷǶdzȄǯǻǭǴǶǫǶ Ǫ ДАННОМ УСТРОЙСТВЕ**

Следующие файлы GPL и библиотеки LGPL используются в данном устройстве и являются предметом лицензионных соглашений GPL/LGPL, являющихся частью ланной локументации. Кол источника ланных файлов и библиотек можно получить посредством отправки запроса по адресу dmay.sec@samsung.com

GPL EXECUTABLES:

LGPL LIBRARIES

- Linux Kernel, Busybox - uClibc, SDL

#### **GNU GENERAL PUBLIC LICENSE**

Version 2, June 1991

Copyright (C) 1989, 1991 Free Software Foundation, Inc. 51 Franklin Street, Fifth Floor, Boston, MA 02110-1301, USA Everyone is permitted to copy and distribute verbatim copies of this license document, but changing it is not allowed.

#### Preamble

The licenses for most software are designed to take away your freedom to share and change it. By contrast, the them these terms so they know their rights. GNU General Public License is intended to guarantee your freedom to share and change free software--to make sure We protect your rights with two steps: (1) copyright the the software is free for all its users. This General Public software, and (2) offer you this license which gives you legal License applies to most of the Free Software Foundation's permission to copy, distribute and/or modify the software. software and to any other program whose authors commit to using it. (Some other Free Software Foundation software is covered by the GNU Lesser General Public License instead.) You can apply it to your programs, too.

When we speak of free software, we are referring to freedom, not price. Our General Public Licenses are designed to make problems introduced by others will not reflect on the original sure that you have the freedom to distribute copies of free software (and charge for this service if you wish), that you receive source code or can get it if you want it, that you can change the software or use pieces of it in new free programs; and that you know you can do these things.

To protect your rights, we need to make restrictions that forbid anyone to deny you these rights or to ask you to surrender the rights. These restrictions translate to certain responsibilities for you if you distribute copies of the software, or if you modify it.

For example, if you distribute copies of such a program, whether gratis or for a fee, you must give the recipients all the rights that you have. You must make sure that they, too, receive or can get the source code. And you must show

Also, for each author's protection and ours, we want to make certain that everyone understands that there is no warranty for this free software. If the software is modified by someone else and passed on, we want its recipients to know that what they have is not the original, so that any authors' reputations.

Finally, any free program is threatened constantly by software patents. We wish to avoid the danger that redistributors of a free program will individually obtain patent licenses, in effect
making the program proprietary. To prevent this, we have made it clear that any patent must be licensed for everyone's free use or not licensed at all.

The precise terms and conditions for copying, distribution and modification follow.

## **TERMS AND CONDITIONS FOR COPYING, DISTRIBUTION AND MODIFICATION**

0. This License applies to any program or other work which contains a notice placed by the copyright holder saying it may be distributed under the terms of this General Public License. The "Program", below, refers to any such program or work, and a "work based on the Program" means either the Program or any derivative work under copyright law: that is to say, a work containing the Program or a portion of it, either verbatim or with modifications and/or translated into another language. (Hereinafter, translation is included without limitation in the term "modification".) Each licensee is addressed as "you".

Activities other than copying, distribution and modification are not covered by this License; they are outside its scope. The act of running the Program is not restricted, and the output from the Program is covered only if its contents constitute These requirements apply to the modifi ed work as a whole. a work based on the Program (independent of having been It identifiable sections of that work are not derived from the made by running the Program). Whether that is true depends Program, and can be reasonably considered independent on what the Program does.

1. You may copy and distribute verbatim copies of the Program's source code as you receive it, in any medium, provided that you conspicuously and appropriately publish on each copy an appropriate copyright notice and disclaimer of warranty; keep intact all the notices that refer to this License and to the absence of any warranty; and give any other recipients of the Program a copy of this License along with the Program.

You may charge a fee for the physical act of transferring a copy, and you may at your option offer warranty protection in exchange for a fee.

2. You may modify your copy or copies of the Program or any portion of it, thus forming a work based on the Program, and copy and distribute such modifications or work under the terms of Section 1 above, provided that you also meet all of these conditions:

- a) You must cause the modified files to carry prominent notices stating that you changed the files and the date of any change.
- b) You must cause any work that you distribute or publish, that in whole or in part contains or is derived from the Program or any part thereof, to be licensed as a whole at no charge to all third parties under the terms of this License.
- c) If the modified program normally reads commands interactively when run, you must cause it, when started running for such interactive use in the most ordinary way, to print or display an announcement including an appropriate copyright notice and a notice that there is no warranty (or else, saying that you provide a warranty) and that users may redistribute the program under these conditions, and telling the user how to view a copy of this License. (Exception: if the Program itself is interactive but does not normally print such an announcement, your work based on the Program is not required to print an announcement.)

and separate works in themselves, then this License, and its terms, do not apply to those sections when you distribute them as separate works. But when you distribute the same sections as part of a whole which is a work based on the Program, the distribution of the whole must be on the terms of this License whose permissions for other licensees extend to the entire whole, and thus to each and every part regardless of who wrote it.

Thus, it is not the intent of this section to claim rights or contest your rights to work written entirely by you; rather, the intent is to exercise the right to control the distribution of derivative or collective works based on the Program.

In addition, mere aggregation of another work not based on the Program with the Program (or with a work based on the Program) on a volume of a storage or distribution medium does not bring the other work under the scope of this License.

3. You may copy and distribute the Program (or a work based Program except as expressly provided under this License. Any on it, under Section 2) in object code or executable form attempt otherwise to copy, modify, sublicense or distribute the under the terms of Sections 1 and 2 above provided that you Program is void, and will automatically terminate your rights also do one of the following:

- a) Accompany it with the complete corresponding machinereadable source code, which must be distributed under customarily used for software interchange; or,
- b) Accompany it with a written offer, valid for at least three years, to give any third party, for a charge no more than your cost of physically performing source distribution, a complete machine-readable copy of the corresponding source code, to be distributed under the terms of Sections 1 and 2 above on a medium customarily used for software interchange; or,
- c) Accompany it with the information you received as to the offer to distribute corresponding source code. (This alternative is allowed only for noncommercial distribution and only if you received the program in object code or executable form with such an offer, in accord with Subsection b above.)

The source code for a work means the preferred form of the work for making modifications to it. For an executable work, complete source code means all the source code for all modules it contains, plus any associated interface definition files, plus the scripts used to control compilation and installation of the executable. However, as a special exception, the source code distributed need not include anything that is normally distributed (in either source or binary form) with the major components (compiler, kernel, and so on) of the operating system on which the executable runs, unless that component itself accompanies the executable.

If distribution of executable or object code is made by offering access to copy from a designated place, then offering equivalent access to copy the source code from the same distribution of the Program. place counts as distribution of the source code, even though third parties are not compelled to copy the source along with the object code.

4. You may not copy, modify, sublicense, or distribute the

under this License. However, parties who have received copies or rights, from you under this License will not have their licenses terminated so long as such parties remain in full compliance.

the terms of Sections 1 and 2 above on a medium 5. You are not required to accept this License, since you have not signed it. However, nothing else grants you permission to modify or distribute the Program or its derivative works. These actions are prohibited by law if you do not accept this License. Therefore, by modifying or distributing the Program (or any work based on the Program), you indicate your acceptance of this License to do so, and all its terms and conditions for copying, distributing or modifying the Program or works based on it.

> 6. Each time you redistribute the Program (or any work based on the Program), the recipient automatically receives a license from the original licensor to copy, distribute or modify the Program subject to these terms and conditions. You may not impose any further restrictions on the recipients' exercise of the rights granted herein. You are not responsible for enforcing compliance by third parties to this License.

> 7. If, as a consequence of a court judgment or allegation of patent infringement or for any other reason (not limited to patent issues), conditions are imposed on you (whether by court order, agreement or otherwise) that contradict the conditions of this License, they do not excuse you from the conditions of this License. If you cannot distribute so as to satisfy simultaneously your obligations under this License and any other pertinent obligations, then as a consequence you may not distribute the Program at all. For example, if a patent license would not permit royalty-free redistribution of the Program by all those who receive copies directly or indirectly through you, then the only way you could satisfy both it and this License would be to refrain entirely from

> If any portion of this section is held invalid or unenforceable under any particular circumstance, the balance of the section is intended to apply and the section as a whole is intended to apply in other circumstances.

It is not the purpose of this section to induce you to infringe any patents or other property right claims or to contest validity of any such claims; this section has the sole purpose of protecting the integrity of the free software distribution system, which is implemented by public license practices. Many people have made generous contributions to the wide range of software distributed through that system in reliance on consistent application of that system; it is up to the author/donor to decide if he or she is willing to distribute software through any other system and a licensee cannot impose that choice.

believed to be a consequence of the rest of this License.

8. If the distribution and/or use of the Program is restricted in certain countries either by patents or by copyrighted interfaces, the original copyright holder who places the Program under this License may add an explicit geographical distribution limitation excluding those countries, so that distribution is permitted only in or among countries not HOLDER, OR ANY OTHER PARTY WHO MAY MODIFY thus excluded. In such case, this License incorporates the AND/OR REDISTRIBUTE THE PROGRAM AS PERMITTED limitation as if written in the body of this License.

or new versions of the General Public License from time to time. Such new versions will be similar in spirit to the present version, but may differ in detail to address new problems BUT NOT LIMITED TO LOSS OF DATA OR DATA BEING or concerns.

Each version is given a distinguishing version number. If the Program specifies a version number of this License which applies to it and "any later version", you have the option of following the terms and conditions either of that version or of any later version published by the Free Software Foundation. If the Program does not specify a version number of this License, you may choose any version ever published by the Free Software Foundation.

10. If you wish to incorporate parts of the Program into other free programs whose distribution conditions are different. write to the author to ask for permission. For software which promoting the sharing and reuse of software generally.

### **NO WARRANTY**

Inis section is intended to make thoroughly clear what is PURPOSE. THE ENTIRE RISK AS TO THE QUALITY 11. BECAUSE THE PROGRAM IS LICENSED FREE OF CHARGE, THERE IS NO WARRANTY FOR THE PROGRAM, TO THE EXTENT PERMITTED BY APPLICABLE LAW. EXCEPT WHEN OTHERWISE STATED IN WRITING THE COPYRIGHT HOLDERS AND/OR OTHER PARTIES PROVIDE THE PROGRAM "AS IS" WITHOUT WARRANTY OF ANY KIND, EITHER EXPRESSED OR IMPLIED, INCLUDING, BUT NOT LIMITED TO, THE IMPLIED WARRANTIES OF MERCHANTABILITY AND FITNESS FOR A PARTICULAR AND PERFORMANCE OF THE PROGRAM IS WITH YOU. SHOULD THE PROGRAM PROVE DEFECTIVE, YOU ASSUME THE COST OF ALL NECESSARY SERVICING, REPAIR OR CORRECTION.

9. The Free Software Foundation may publish revised and/ INCLUDING ANY GENERAL, SPECIAL, INCIDENTAL OR 12. IN NO EVENT UNLESS REQUIRED BY APPLICABLE LAW OR AGREED TO IN WRITING WILL ANY COPYRIGHT ABOVE, BE LIABLE TO YOU FOR DAMAGES, CONSEQUENTIAL DAMAGES ARISING OUT OF THE USE OR INABILITY TO USE THE PROGRAM (INCLUDING RENDERED INACCURATE OR LOSSES SUSTAINED BY YOU OR THIRD PARTIES OR A FAILURE OF THE PROGRAM TO OPERATE WITH ANY OTHER PROGRAMS), EVEN IF SUCH HOLDER OR OTHER PARTY HAS BEEN ADVISED OF THE POSSIBILITY OF SUCH DAMAGES.

## **END OF TERMS AND CONDITIONS**

### How to Apply These Terms to Your New Programs

If you develop a new program, and you want it to be of the greatest possible use to the public, the best way to achieve this is to make it free software which everyone can redistribute and change under these terms.

is copyrighted by the Free Software Foundation, write to the To do so, attach the following notices to the program. It is Free Software Foundation; we sometimes make exceptions for safest to attach them to the start of each source file to most this. Our decision will be guided by the two goals of preserving effectively convey the exclusion of warranty; and each file the free status of all derivatives of our free software and of should have at least the "copyright" line and a pointer to where the full notice is found.

*one line to give the program's name and an idea of what it does.*

### Copyright (C) *yyyy name of author*

This program is free software; you can redistribute it and/ or modify it under the terms of the GNU General Public License as published by the Free Software Foundation; either version 2 of the License, or (at your option) any later version.

This program is distributed in the hope that it will be useful, but WITHOUT ANY WARRANTY; without even the implied warranty of MERCHANTABILITY or FITNESS Copyright (C) 1991, 1999 Free Software Foundation, Inc. FOR A PARTICULAR PURPOSE. See the GNU General Public License for more details.

You should have received a copy of the GNU General of this license document, but changing it is not allowed. Public License along with this program; if not, write to the Free Software Foundation, Inc., 51 Franklin Street, Fifth Floor, Boston, MA 02110-1301, USA.

Also add information on how to contact you by electronic and paper mail.

If the program is interactive, make it output a short notice like this when it starts in an interactive mode:

Gnomovision version 69, Copyright (C) year name of author Gnomovision comes with ABSOLUTELY NO WARRANTY; for details type `show w'. This is free software, and you are welcome to redistribute it under certain conditions; type `show c' for details.

The hypothetical commands `show w' and `show c' should show the appropriate parts of the General Public License. Of course, the commands you use may be called something other than `show w' and `show c'; they could even be mouseclicks or menu items--whatever suits your program.

You should also get your employer (if you work as a programmer) or your school, if any, to sign a "copyright disclaimer" for the program, if necessary. Here is a sample; alter the names:

compilers) written by James Hacker.

*signature of Ty Coon*, 1 April 1989

Ty Coon, President of Vice

This General Public License does not permit incorporating your program into proprietary programs. If your program is a subroutine library, you may consider it more useful to permit linking proprietary applications with the library. If this is what you want to do, use the GNU Lesser General Public License instead of this License.

# **GNU LESSER GENERAL PUBLIC LICENSE**

Version 2.1, February 1999

51 Franklin Street, Fifth Floor, Boston, MA 02110-1301 USA Everyone is permitted to copy and distribute verbatim copies

[This is the first released version of the Lesser GPL. It also counts as the successor of the GNU Library Public License, version 2, hence the version number 2.1.]

#### Preamble

The licenses for most software are designed to take away your freedom to share and change it. By contrast, the GNU General Public Licenses are intended to guarantee your freedom to share and change free software--to make sure the software is free for all its users.

This license, the Lesser General Public License, applies to some specially designated software packages--typically libraries--of the Free Software Foundation and other authors who decide to use it. You can use it too, but we suggest you first think carefully about whether this license or the ordinary General Public License is the better strategy to use in any particular case, based on the explanations below.

Yoyodyne, Inc., hereby disclaims all copyright interest make sure that you have the freedom to distribute copies of in the program `Gnomovision' (which makes passes at free software (and charge for this service if you wish); that you When we speak of free software, we are referring to freedom of use, not price. Our General Public Licenses are designed to receive source code or can get it if you want it; that you can change the software and use pieces of it in new free programs; and that you are informed that you can do these things.

To protect your rights, we need to make restrictions that forbid distributors to deny you these rights or to ask you to surrender these rights. These restrictions translate to certain responsibilities for you if you distribute copies of the library or if you modify it.

For example, if you distribute copies of the library, whether non-free programs. These disadvantages are the reason we gratis or for a fee, you must give the recipients all the rights use the ordinary General Public License for many libraries. that we gave you. You must make sure that they, too, However, the Lesser license provides advantages in certain receive or can get the source code. If you link other code special circumstances. with the library, you must provide complete object files to the recipients, so that they can relink them with the library after making changes to the library and recompiling it. And you must show them these terms so they know their rights.

We protect your rights with a two-step method: (1) we copyright case is that a free library does the same job as widely used the library, and (2) we offer you this license, which gives you non-free libraries. In this case, there is little to gain by limiting legal permission to copy, distribute and/or modify the library.

To protect each distributor, we want to make it very clear that there is no warranty for the free library. Also, if the library is In other cases, permission to use a particular library in nonmodified by someone else and passed on, the recipients free programs enables a greater number of people to use a should know that what they have is not the original version, large body of free software. For example, permission to use so that the original author's reputation will not be affected by the GNU C Library in non-free programs enables many more problems that might be introduced by others.

Finally, software patents pose a constant threat to the existence of any free program. We wish to make sure that a company Although the Lesser General Public License is Less protective cannot effectively restrict the users of a free program by of the users' freedom, it does ensure that the user of a obtaining a restrictive license from a patent holder. Therefore, program that is linked with the Library has the freedom and we insist that any patent license obtained for a version of the the wherewithal to run that program using a modified version library must be consistent with the full freedom of use specified of the Library. in this license.

Most GNU software, including some libraries, is covered by the modifi cation follow. Pay close attention to the difference between ordinary GNU General Public License. This license, the GNU a "work based on the library" and a "work that uses the library". Lesser General Public License, applies to certain designated The former contains code derived from the library, whereas the libraries, and is quite different from the ordinary General Public latter must be combined with the library in order to run. License. We use this license for certain libraries in order to permit linking those libraries into non-free programs.

When a program is linked with a library, whether statically or using a shared library, the combination of the two is legally speaking a combined work, a derivative of the original library. The ordinary General Public License therefore permits such linking only if the entire combination fits its criteria of freedom.

The Lesser General Public License permits more lax criteria for linking other code with the library.

We call this license the "Lesser" General Public License because it does Less to protect the user's freedom than the ordinary General Public License. It also provides other free software developers Less of an advantage over competing

For example, on rare occasions, there may be a special need to encourage the widest possible use of a certain library, so that it becomes a de-facto standard. To achieve this, non-free programs must be allowed to use the library. A more frequent the free library to free software only, so we use the Lesser General Public License.

people to use the whole GNU operating system, as well as its variant, the GNU/Linux operating system.

The precise terms and conditions for copying, distribution and

## **TERMS AND CONDITIONS FOR COPYING, DISTRIBUTION AND MODIFICATION**

0. This License Agreement applies to any software library or other program which contains a notice placed by the copyright holder or other authorized party saying it may be distributed under the terms of this Lesser General Public License (also called "this License"). Each licensee is addressed as "you".

A "library" means a collection of software functions and/or data prepared so as to be conveniently linked with application programs (which use some of those functions and data) to form executables.

The "Library", below, refers to any such software library or work which has been distributed under these terms. A "work based on the Library" means either the Library or any derivative work under copyright law: that is to say, a work containing the Library or a portion of it, either verbatim or with modifications and/or translated straightforwardly into another language. (Hereinafter, translation is included without limitation in the term "modification".)

"Source code" for a work means the preferred form of the work for making modifications to it. For a library, complete source code means all the source code for all modules it contains, plus any associated interface definition files, plus the scripts used to control compilation and installation of the library.

Activities other than copying, distribution and modification are not covered by this License; they are outside its scope. The act of running a program using the Library is not restricted, and output from such a program is covered only if its contents constitute a work based on the Library (independent of the use of the Library in a tool for writing it). Whether that is true depends on what the Library does and what the program that uses the Library does.

1. You may copy and distribute verbatim copies of the Library's complete source code as you receive it, in any medium, provided that you conspicuously and appropriately publish on each copy an appropriate copyright notice and disclaimer of warranty; keep intact all the notices that refer to this License and to the absence of any warranty; and distribute a copy of this License along with the Library.

You may charge a fee for the physical act of transferring a exchange for a fee.

2. You may modify your copy or copies of the Library or any In addition, mere aggregation of another work not based portion of it, thus forming a work based on the Library, and copy and distribute such modifications or work under the Library) on a volume of a storage or distribution medium does terms of Section 1 above, provided that you also meet all of these conditions:

- a) The modified work must itself be a software library.
- •b) You must cause the files modified to carry prominent notices stating that you changed the files and the date of any change.
- c) You must cause the whole of the work to be licensed at no charge to all third parties under the terms of this License.
- d) If a facility in the modified Library refers to a function or a table of data to be supplied by an application program that uses the facility, other than as an argument passed when the facility is invoked, then you must make a good faith effort to ensure that, in the event an application does not supply such function or table, the facility still operates, and performs whatever part of its purpose remains meaningful.

(For example, a function in a library to compute square roots has a purpose that is entirely well-defined independent of the application. Therefore, Subsection 2d requires that any application-supplied function or table used by this function must be optional: if the application does not supply it, the square root function must still compute square roots.)

These requirements apply to the modified work as a whole. If identifiable sections of that work are not derived from the Library. and can be reasonably considered independent and separate works in themselves, then this License, and its terms, do not apply to those sections when you distribute them as separate works. But when you distribute the same sections as part of a whole which is a work based on the Library, the distribution of the whole must be on the terms of this License, whose permissions for other licensees extend to the entire whole, and thus to each and every part regardless of who wrote it.

copy, and you may at your option offer warranty protection in the intent is to exercise the right to control the distribution of Thus, it is not the intent of this section to claim rights or contest your rights to work written entirely by you; rather, derivative or collective works based on the Library.

> on the Library with the Library (or with a work based on the not bring the other work under the scope of this License.

License. (It a newer version than version 2 of the ordinary defined by law. GNU General Public License has appeared, then you can specify that version instead if you wish.) Do not make any other change in these notices.

Once this change is made in a given copy, it is irreversible object file is unrestricted, regardless of whether it is legally a for that copy, so the ordinary GNU General Public License derivative work. (Executables containing this object code plus applies to all subsequent copies and derivative works made portions of the Library will still fall under Section 6.) from that copy.

of the Library into a program that is not a library.

4. You may copy and distribute the Library (or a portion or derivative of it, under Section 2) in object code or executable form under the terms of Sections 1 and 2 above provided that 6. As an exception to the Sections above, you may also you accompany it with the complete corresponding machine- combine or link a "work that uses the Library" with the Library readable source code, which must be distributed under the to produce a work containing portions of the Library, and terms of Sections 1 and 2 above on a medium customarily distribute that work under terms of your choice, provided that used for software interchange.

If distribution of object code is made by offering access to copy from a designated place, then offering equivalent access to copy the source code from the same place satisfies the You must give prominent notice with each copy of the work requirement to distribute the source code, even though third that the Library is used in it and that the Library and its use parties are not compelled to copy the source along with the are covered by this License. You must supply a copy of this object code.

5. A program that contains no derivative of any portion of the Library, but is designed to work with the Library by being compiled or linked with it, is called a "work that uses the Library". Such a work, in isolation, is not a derivative work of the Library, and therefore falls outside the scope of this License.

However, linking a "work that uses the Library" with the Library creates an executable that is a derivative of the Library (because it contains portions of the Library), rather than a "work that uses the library". The executable is therefore covered by this License. Section 6 states terms for distribution of such executables.

When a "work that uses the Library" uses material from a

3. You may opt to apply the terms of the ordinary GNU header fi le that is part of the Library, the object code for the General Public License instead of this License to a given work may be a derivative work of the Library even though the copy of the Library. To do this, you must alter all the notices source code is not. Whether this is true is especially significant that refer to this License, so that they refer to the ordinary if the work can be linked without the Library, or if the work is GNU General Public License, version 2, instead of to this itself a library. The threshold for this to be true is not precisely

> If such an object file uses only numerical parameters, data structure layouts and accessors, and small macros and small inline functions (ten lines or less in length), then the use of the

This option is useful when you wish to copy part of the code may distribute the object code for the work under the terms Otherwise, if the work is a derivative of the Library, you of Section 6. Any executables containing that work also fall under Section 6, whether or not they are linked directly with the Library itself.

> the terms permit modification of the work for the customer's own use and reverse engineering for debugging such modifications.

> License. If the work during execution displays copyright notices, you must include the copyright notice for the Library among them, as well as a reference directing the user to the copy of this License. Also, you must do one of these things:

 a) Accompany the work with the complete corresponding machine-readable source code for the Library including whatever changes were used in the work (which must be distributed under Sections 1 and 2 above); and, if the work is an executable linked with the Library, with the complete machine-readable "work that uses the Library", as object code and/or source code, so that the user can modify the Library and then relink to produce a modified executable containing the modified Library. (It is understood that the user who changes the contents of definitions files in the Library will not necessarily be able to recompile the application to use the modified definitions.)

- b) Use a suitable shared library mechanism for linking with the Library. A suitable mechanism is one that (1) uses at run time a copy of the library already present on the user's computer system, rather than copying library functions into the executable, and (2) will operate properly with a modified version of the library, if the user installs one, as long as the modified version is interface-compatible with the version that the work was made with.
- c) Accompany the work with a written offer, valid for at least three years, to give the same user the materials specified in Subsection 6a, above, for a charge no more than the cost of performing this distribution.
- 
- e) Verify that the user has already received a copy of these materials or that you have already sent this user a copy.

For an executable, the required form of the "work that uses the Library" must include any data and utility programs needed for reproducing the executable from it. However, as a special exception, the materials to be distributed need not include anything that is normally distributed (in either source or binary on the Library), the recipient automatically receives a license form) with the major components (compiler, kernel, and so on) from the original licensor to copy, distribute, link with or modify of the operating system on which the executable runs, unless that component itself accompanies the executable.

It may happen that this requirement contradicts the license restrictions of other proprietary libraries that do not normally accompany the operating system. Such a contradiction means you cannot use both them and the Library together in an executable that you distribute.

7. You may place library facilities that are a work based on the Library side-by-side in a single library together with other library facilities not covered by this License, and distribute such a combined library, provided that the separate distribution of the work based on the Library and of the other library facilities is otherwise permitted, and provided that you do these two things:

- a) Accompany the combined library with a copy of the same work based on the Library, uncombined with any other library facilities. This must be distributed under the terms of the Sections above.
- b) Give prominent notice with the combined library of the fact that part of it is a work based on the Library, and explaining where to find the accompanying uncombined form of the same work.

8. You may not copy, modify, sublicense, link with, or distribute the Library except as expressly provided under this License. Any attempt otherwise to copy, modify, sublicense, link with, or distribute the Library is void, and will automatically terminate your rights under this License. However, parties who have received copies, or rights, from you under this License will not have their licenses terminated so long as such parties remain in full compliance.

 d) If distribution of the work is made by offering access to 9. You are not required to accept this License, since you have copy from a designated place, offer equivalent access to not signed it. However, nothing else grants you permission to copy the above specified materials from the same place. modify or distribute the Library or its derivative works. These actions are prohibited by law if you do not accept this License. Therefore, by modifying or distributing the Library (or any work based on the Library), you indicate your acceptance of this License to do so, and all its terms and conditions for copying, distributing or modifying the Library or works based on it.

> 10. Each time you redistribute the Library (or any work based the Library subject to these terms and conditions. You may not impose any further restrictions on the recipients' exercise of the rights granted herein. You are not responsible for enforcing compliance by third parties with this License.

> 11. If, as a consequence of a court judgment or allegation of patent infringement or for any other reason (not limited to patent issues), conditions are imposed on you (whether by court order, agreement or otherwise) that contradict the conditions of this License, they do not excuse you from the conditions of this License. If you cannot distribute so as to satisfy simultaneously your obligations under this License and any other pertinent obligations, then as a consequence you may not distribute the Library at all. For example, if a patent license would not permit

royalty-free redistribution of the Library by all those who receive 14. If you wish to incorporate parts of the Library into other free copies directly or indirectly through you, then the only way you programs whose distribution conditions are incompatible with could satisty both it and this License would be to refrain entirely these, write to the author to ask for permission. For software from distribution of the Library.

If any portion of this section is held invalid or unenforceable under any particular circumstance, the balance of the section is intended to apply, and the section as a whole is intended to apply in other circumstances.

It is not the purpose of this section to induce you to infringe any patents or other property right claims or to contest validity of any such claims; this section has the sole purpose of protecting the integrity of the free software distribution system which is implemented by public license practices. Many people have made generous contributions to the wide range of software distributed through that system in reliance on consistent application of that system; it is up to the author/donor to decide if he or she is willing to distribute software through any other system and a licensee cannot impose that choice.

This section is intended to make thoroughly clear what is believed to be a consequence of the rest of this License.

12. If the distribution and/or use of the Library is restricted in REPAIR OR CORRECTION. certain countries either by patents or by copyrighted interfaces, the original copyright holder who places the Library under this License may add an explicit geographical distribution limitation excluding those countries, so that distribution is permitted only in or among countries not thus excluded. In such case, this License incorporates the limitation as if written in the body of this License.

13. The Free Software Foundation may publish revised and/or USE THE LIBRARY (INCLUDING BUT NOT LIMITED TO new versions of the Lesser General Public License from time to time. Such new versions will be similar in spirit to the present version, but may differ in detail to address new problems or A FAILURE OF THE LIBRARY TO OPERATE WITH ANY concerns.

Each version is given a distinguishing version number. If the Library specifies a version number of this License which applies to it and "any later version", you have the option of following the terms and conditions either of that version or of any later version published by the Free Software Foundation. If the Library does not specify a license version number, you may choose any If you develop a new library, and you want it to be of the version ever published by the Free Software Foundation.

which is copyrighted by the Free Software Foundation, write to the Free Software Foundation; we sometimes make exceptions for this. Our decision will be guided by the two goals of preserving the free status of all derivatives of our free software and of promoting the sharing and reuse of software generally.

### **NO WARRANTY**

15. BECAUSE THE LIBRARY IS LICENSED FREE OF CHARGE, THERE IS NO WARRANTY FOR THE LIBRARY, TO THE EXTENT PERMITTED BY APPLICABLE LAW. EXCEPT WHEN OTHERWISE STATED IN WRITING THE COPYRIGHT HOLDERS AND/OR OTHER PARTIES PROVIDE THE LIBRARY "AS IS" WITHOUT WARRANTY OF ANY KIND, EITHER EXPRESSED OR IMPLIED, INCLUDING, BUT NOT LIMITED TO, THE IMPLIED WARRANTIES OF MERCHANTABILITY AND FITNESS FOR A PARTICULAR PURPOSE. THE ENTIRE RISK AS TO THE QUALITY AND PERFORMANCE OF THE LIBRARY IS WITH YOU. SHOULD THE LIBRARY PROVE DEFECTIVE, YOU ASSUME THE COST OF ALL NECESSARY SERVICING.

16. IN NO EVENT UNLESS REQUIRED BY APPLICABLE LAW OR AGREED TO IN WRITING WILL ANY COPYRIGHT HOLDER, OR ANY OTHER PARTY WHO MAY MODIFY AND/ OR REDISTRIBUTE THE LIBRARY AS PERMITTED ABOVE, BE LIABLE TO YOU FOR DAMAGES. INCLUDING ANY GENERAL, SPECIAL, INCIDENTAL OR CONSEQUENTIAL DAMAGES ARISING OUT OF THE USE OR INABILITY TO LOSS OF DATA OR DATA BEING RENDERED INACCURATE OR LOSSES SUSTAINED BY YOU OR THIRD PARTIES OR OTHER SOFTWARE), EVEN IF SUCH HOLDER OR OTHER PARTY HAS BEEN ADVISED OF THE POSSIBILITY OF SUCH DAMAGES.

## **END OF TERMS AND CONDITIONS**

How to Apply These Terms to Your New Libraries

greatest possible use to the public, we recommend making it

free software that everyone can redistribute and change. You can do so by permitting redistribution under these terms (or, alternatively, under the terms of the ordinary General Public License).

To apply these terms, attach the following notices to the library. It is safest to attach them to the start of each source file to most effectively convey the exclusion of warranty; and each file should have at least the "copyright" line and a pointer to where the full notice is found.

*one line to give the library's name and an idea of what it does.*

Copyright (C) *year name of author*

This library is free software; you can redistribute it and/or modify it under the terms of the GNU Lesser General Public License as published by the Free Software Foundation; either version 2.1 of the License, or (at your option) any later version.

This library is distributed in the hope that it will be useful, but WITHOUT ANY WARRANTY; without even the implied warranty of MERCHANTABILITY or FITNESS FOR A PARTICULAR PURPOSE. See the GNU Lesser General Public License for more details.

You should have received a copy of the GNU Lesser General Public License along with this library; if not, write to the Free Software Foundation, Inc., 51 Franklin Street, Fifth Floor, Boston, MA 02110-1301 USA

Also add information on how to contact you by electronic and paper mail.

You should also get your employer (if you work as a programmer) or your school, if any, to sign a "copyright disclaimer" for the library, if necessary. Here is a sample; alter the names:

Yoyodyne, Inc., hereby disclaims all copyright interest in the library `Frob' (a library for tweaking knobs) written by James Random Hacker.

*signature* of Ty Coon, 1 April 1990 Ty Coon, President of Vice

http ://www.mp3.samsung.ru

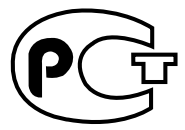

Подлежит использовнию по назначению в нормальных условиях Срок службы: 7 лет

Если у вас есть предложения или вопросы по продуктам Samsung, связывайтесь с информационным центром Samsung.

> 8-800-555-55-55 www.samsung.com

> > REV.0.0